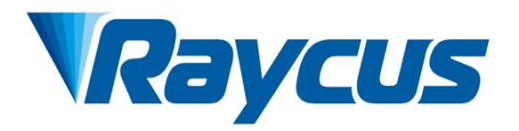

# Laser User Guide 1000-1500W

Wuhan Raycus Fiber Laser Technologies Co., Ltd.

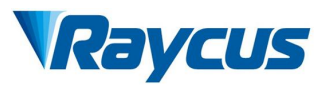

# **TABLE OF CONTENTS**

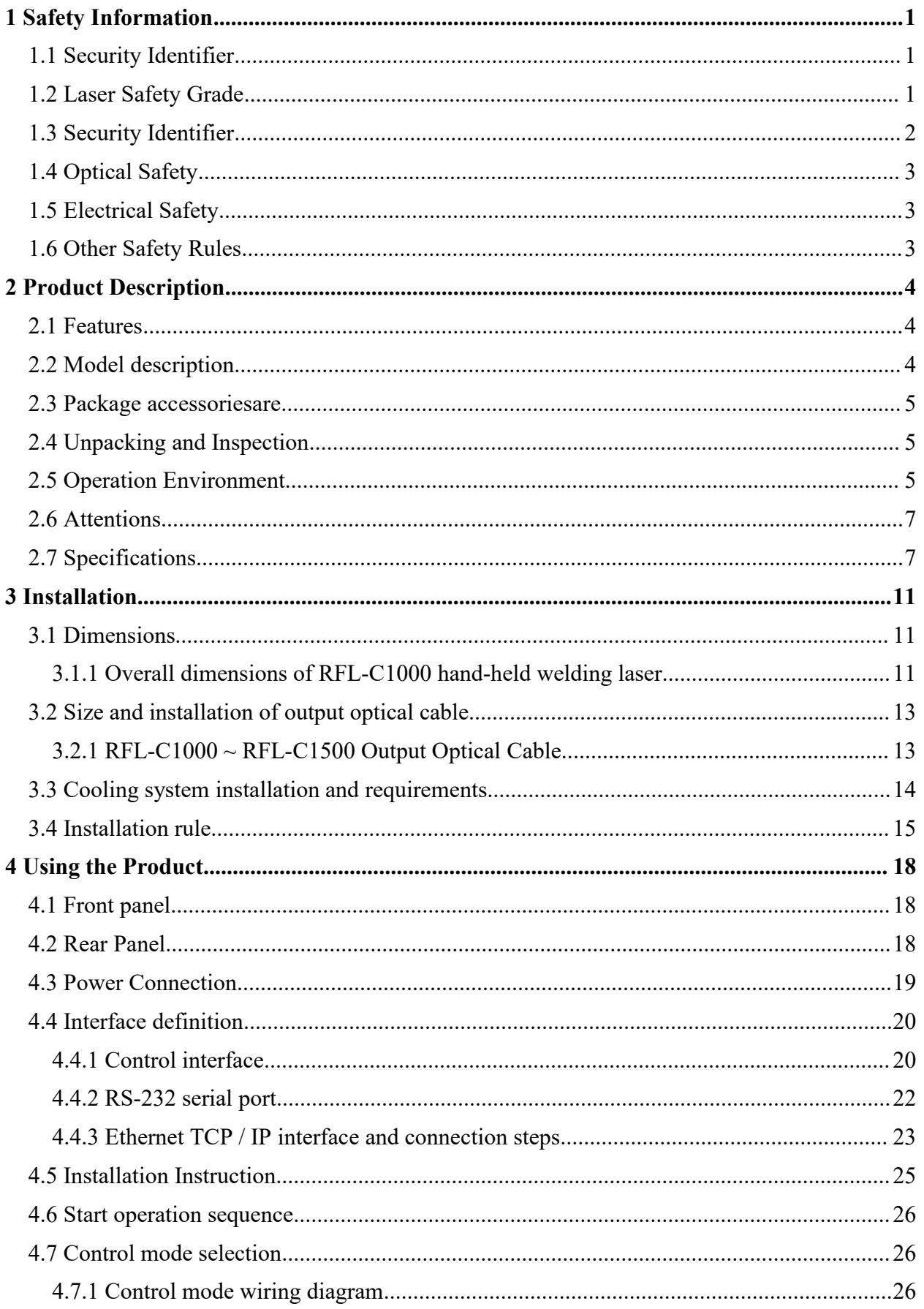

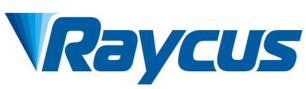

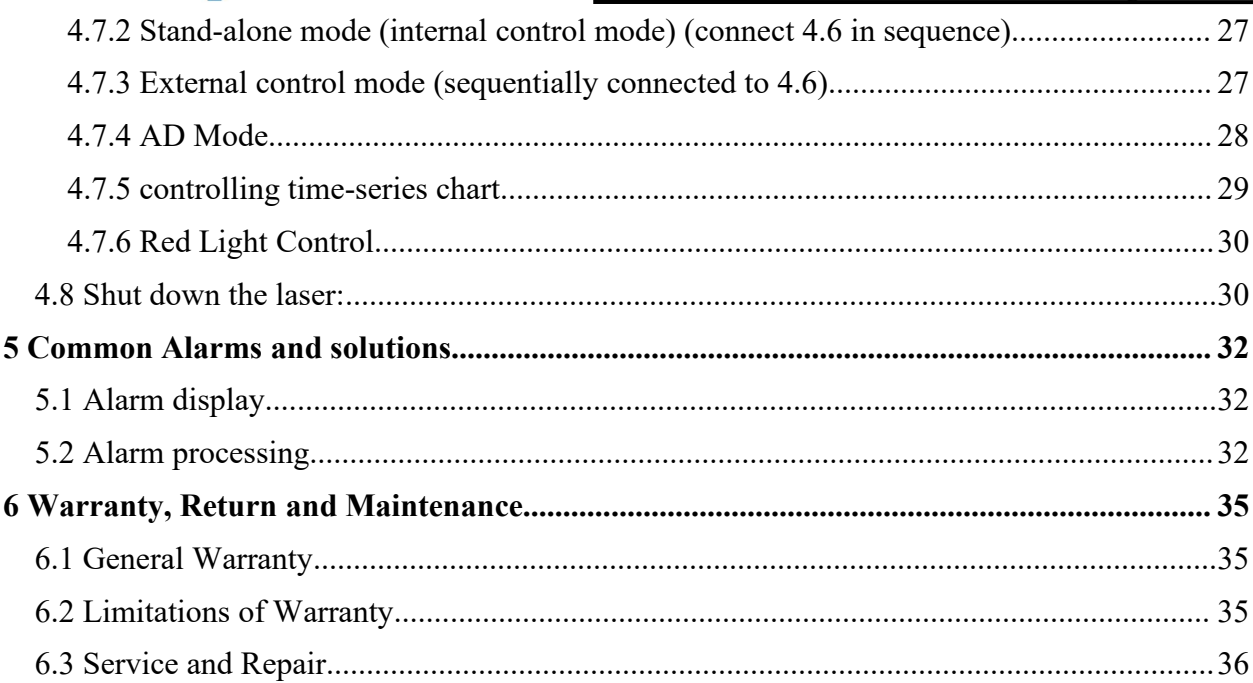

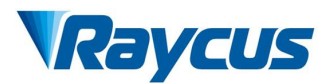

#### <span id="page-3-0"></span>**1 Safety Information**

Thank you for choosing Raycus fiber laser. This User Guide provides important safety, operation, warranty and other information. Please read it carefully before usingthis product. In order to ensure safe operation and optimal performance of the product, please follow the warnings, cautions, operating procedures and other instructions accordingly.

#### <span id="page-3-1"></span>**1.1 Security Identifier**

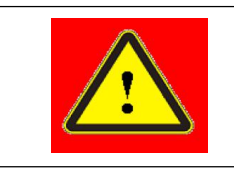

◆ WARNING: Describes a hazard that lead to a personal injury or death.

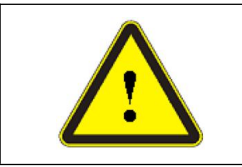

◆ **CAUTION:** Describes a hazard that lead to a minor personal injury or product damage.

#### <span id="page-3-2"></span>**1.2 Laser Safety Grade**

According to the European Community standards EN 60825-1, clause 9, this series of lasers are classified as a high power Class 4. This product emits invisible laser radiation at wavelength of 1080 nm, and the light power is 100-2000W up to machine. Direct or indirect exposure of high power of laser radiation may cause damage to the eyes or skin. Despite the radiation being invisible, the beam may cause irreversible damage to the retina and cornea. Appropriate and approved laser goggles must be worn all the time during the laserdevice is operating.

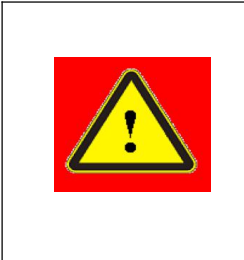

 **WARNING:** Users must use appropriate laser goggles when operating this device. The laser goggles is selected according to the range of wavelength emitted from this product. Users must ensure that the pretect range of laser goggles over the entire range of laser wavelengths. Please do not directly view the laser output head when laser emitting.

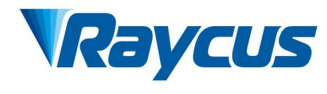

#### <span id="page-4-0"></span>**1.3 Security Identifier**

Raycus CW Fiber Lasers have different locations of safety identifier depending on the model, as shown in Figure 1:

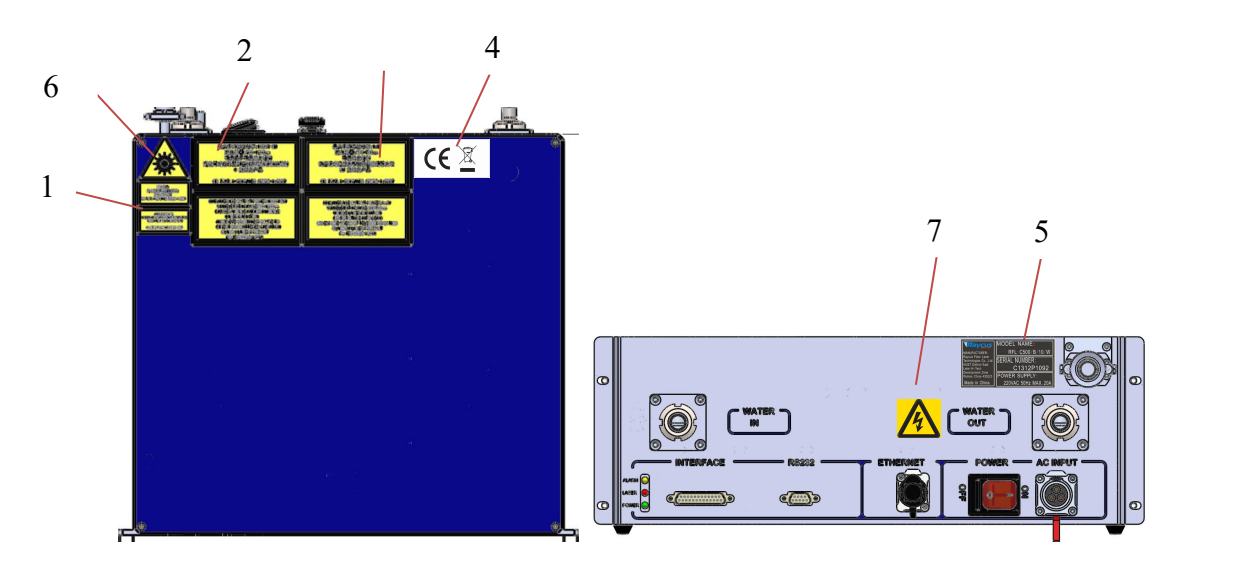

Figure 1 Laser Security Identifier

Laser safety identifier includes: safety warning, laser emit head warning, product certification, ID label, etc. The detailed descriptions of the security identifier are as follows:

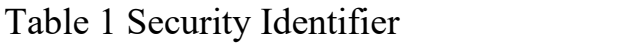

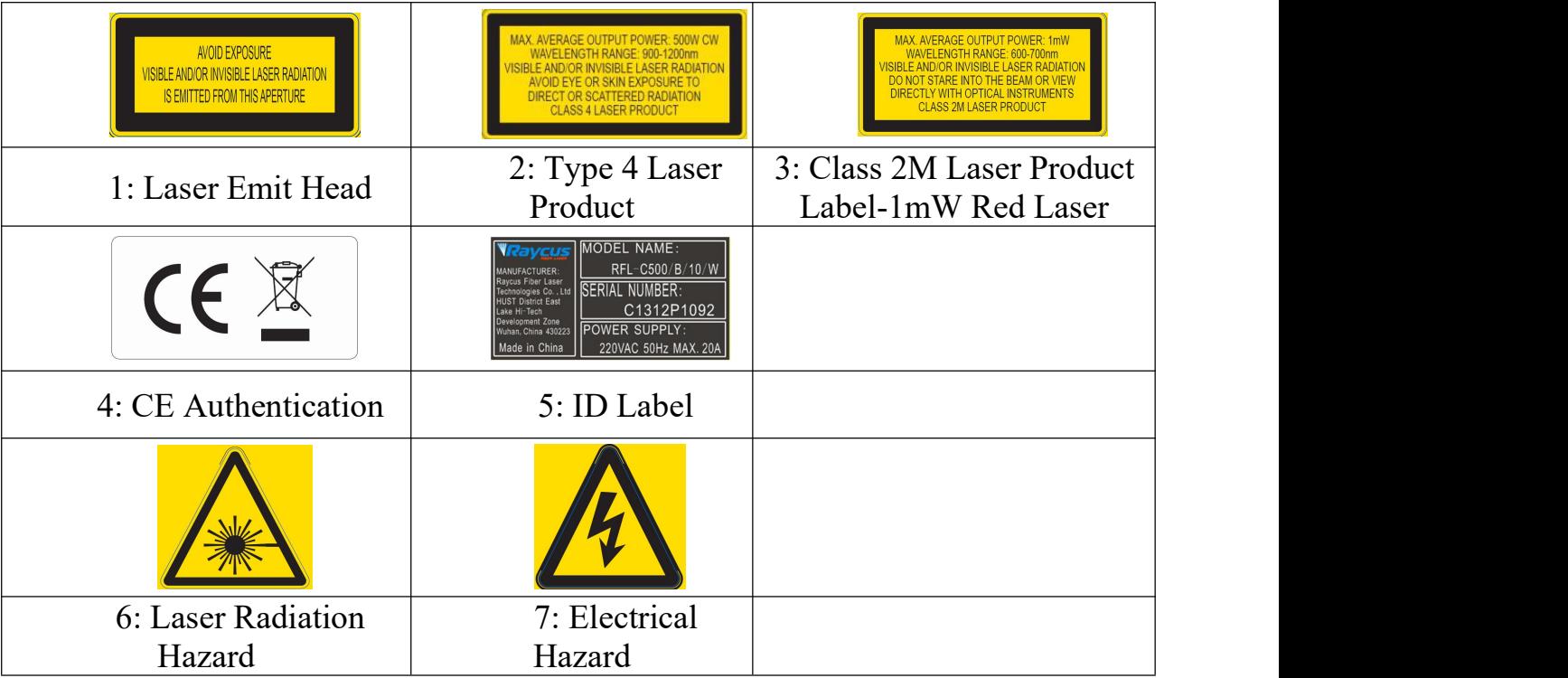

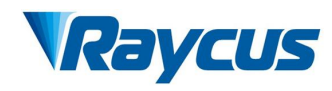

<span id="page-5-0"></span>**1.4 Optical Safety**

Any dust on the end of the collimator assembly can burn the lens.

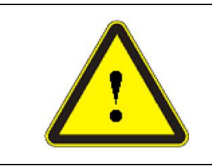

◆ **CAUTION:** DO NOT emit when the protective cap is not removed, otherwise the lens or crystal will be damaged.

# <span id="page-5-1"></span>**1.5 Electrical Safety**

1) Make sure the product is grounded through the PE line of the AC power cord. The grounding must be firm and reliable.

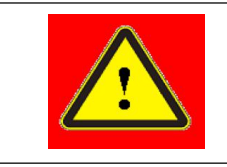

◆ WARNING: Any interruption from the protective earth will electrify the enclosure, which may result in personal injury.

2) Make sure that the correct voltage of the DC power source is used.

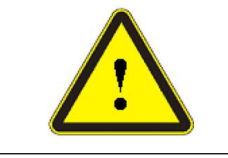

◆ **CAUTION:** Wrong wiring mode or power supply voltage will cause an un recoverable damage to the laser device.

There are no devices that need to be used by operator in the laser. Please

do not try to open the laser cover, otherwise it may cause electric shock and the warranty will be invalid accordingly.

# <span id="page-5-2"></span>**1.6 Other Safety Rules**

- 1) Do not directly view the laser output head when laser emitting. Avoid using the laser in a dark environment.
- 2) Do not use fiber lasers in dark environments.
- 3) If this device is used in a manner not specified in this document, the protection provided by the device may be impaired and the warranty will be voided.
- 4)There are no user serviceable parts, equipment or assemblies inside the product. All service and maintenance shall be performed by Raycus. In order to prevent electric shock, please do not break the seal or uncover the shield. Failure to comply with this instruction will void the warranty.

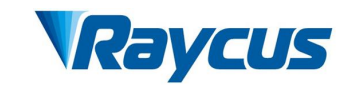

# <span id="page-6-0"></span>**2 Product Description**

#### <span id="page-6-1"></span>**2.1** Features

Raycus fiber laser is designed for industrial and scientific research applications with high pump conversion efficiency, low power consumption and excellent beam quality. It is compact and ready to use. It can be used as a stand-alone unit or easily inserted into user's apparatus.

Main Features:

- $\triangleright$  Excellent beam quality
- $\triangleright$  High reliable and tightness
- $\triangleright$  High power stability
- $\triangleright$  Power continuously adjustable and fast switch response
- $\triangleright$  Maintenance free operation
- $\triangleright$  High Electro-optical Conversion Efficiency
- Altitude Stress-resisting Capacity
- $\triangleright$  High modulation frequency and editable waveform

Applications:

- $\triangleright$  Welding, 5G, Infrastructure
- $\geq$  3D printing
- $\triangleright$  Scientific research

#### <span id="page-6-2"></span>**2.2 Model description**

Raycus continuous fiber laser includes 100, 200L, 200, 300L, 300, 500, 750, 1000 and other models, which respectively represent 100W, 170W, 200W, 250W, 300W, 500W, 750W, 1000W lasers. The definitions of the model code are shown in the table below:

Table 2 definition of model code

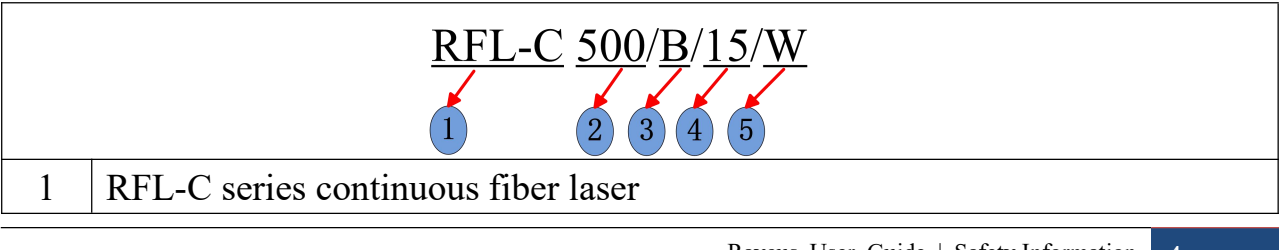

IRaycus

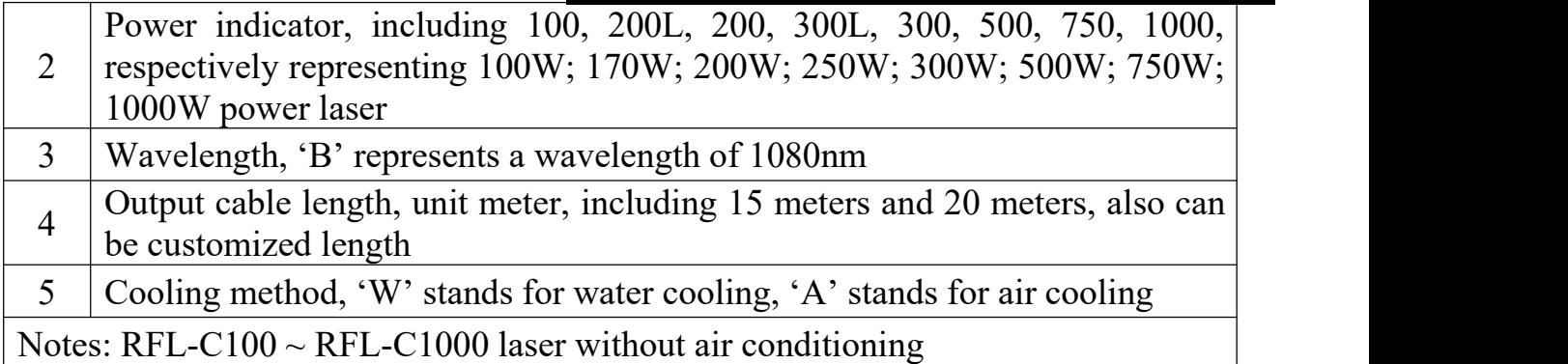

#### **2.3 Package accessoriesare**

<span id="page-7-0"></span>Please refer to package accessoriesare in the packing box.

#### <span id="page-7-1"></span>**2.4 Unpacking and Inspection**

Raycus fiber laser is delivered in a package, which is designed to offer the maximal safety. Upon the delivery, please inspect all packaging for evidence of mishandling or damage. If you find any evidence of mishandling, please keep the damaged material and contact the shipping agent and Raycus immediately.

Please double check if each listed contents is inside the package; and contact Raycus as soon as possible if there is any issue.

Take extra care when removing the unit from the package to make the fiber optic cable stay away from collision and vibration. Please do NOT distort, bend or pull the output cable when unpacking the device; and avoid any collision to the head of laser output.

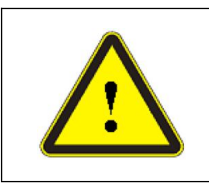

 **CAUTION:** The fiber optic cable and output head are precise optic instrument, ANY vibration or impact to the output head, and twist or excessive bend to the cable will damage the instrument.

#### **2.5 Operation Environment**

<span id="page-7-2"></span>The operation conditions are listed as the following table: Table 3: The Operation Environment Conditions for the Laser

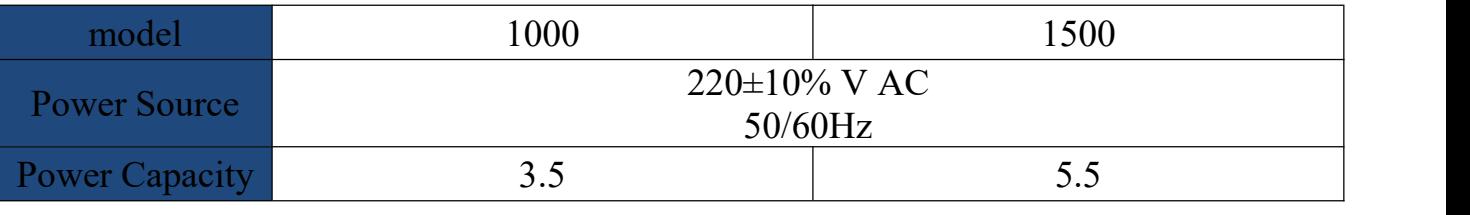

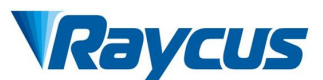

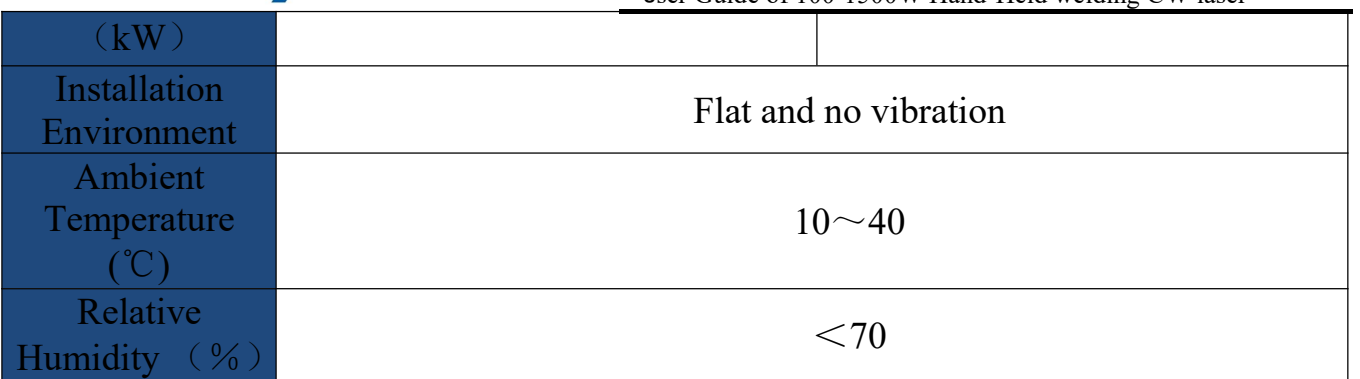

#### **Warning:**

- 1) Make sure the product is properly grounded before use.
- 2) The laser output head is connected with fiber optic cable. Please inspect the output head carefully for dust or other contaminations. Use appropriate lens paper to clean it if necessary.
- 3)Failure to follow the instructions when operating the laser may cause malfunction and damage.
- 4) It is not allowed to install the output head when the laser is in operation.
- 5) Do not look into the output head directly. Wear appropriate protective eye glasses all the time when operating the laser

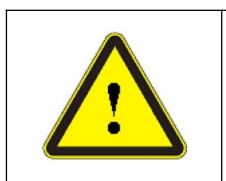

◆ Do not expose this product to high humidity (humidity> 95%).

 Do not allow this product to operate at a temperature below the ambient dew point. (As shown in Table 4)

Table 4 Comparison table of constant dew point at ambient temperature and relative humidity

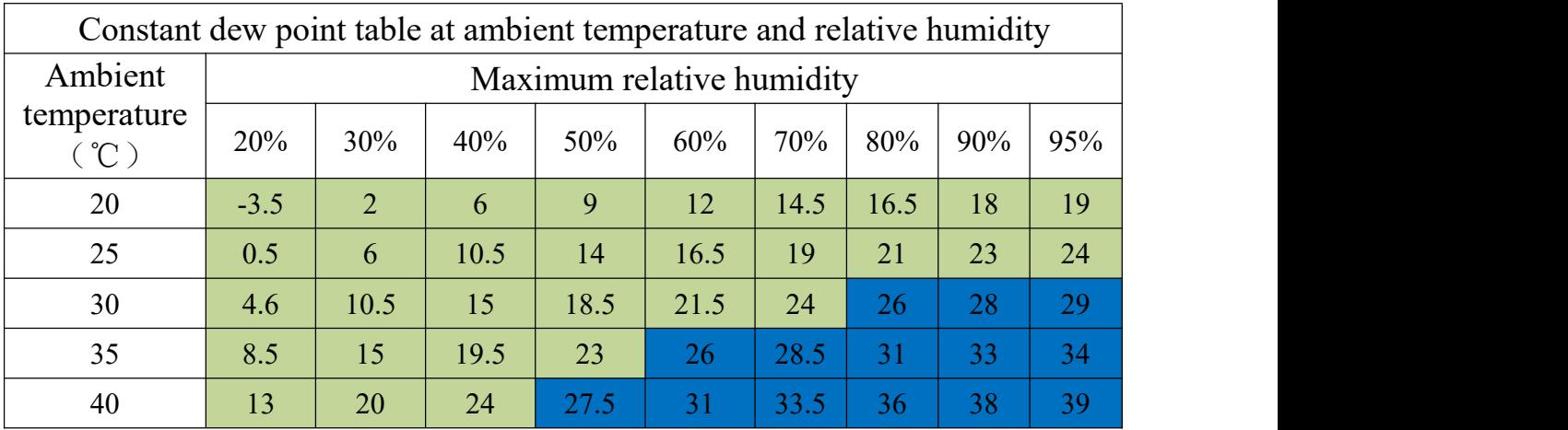

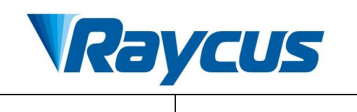

Laser operating temperature range

#### **2.6 Attentions**

- <span id="page-9-0"></span>1) Make sure that the correct voltage (according to Table 3) is used. Failure to connect power supply will damage the device.
- 2) Failure to operate the laser in accordance with the control or adjustment methods specified in this manual may cause damage.
- 3) The output laser is collimated by the collimating lens, it is important to keep the collimating lens clean, otherwise it will damage the device.
- 4) Please cap the output head when it is not in use. Do not touch the output lens at any time.Use appropriate lens paper to clean it if necessary.
- 5) Failure to follow the instructions may cause laser power loss, such loss is not covered by warranty.

#### <span id="page-9-1"></span>**2.7 Specifications**

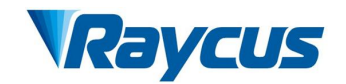

# Table 5 Product Specifications

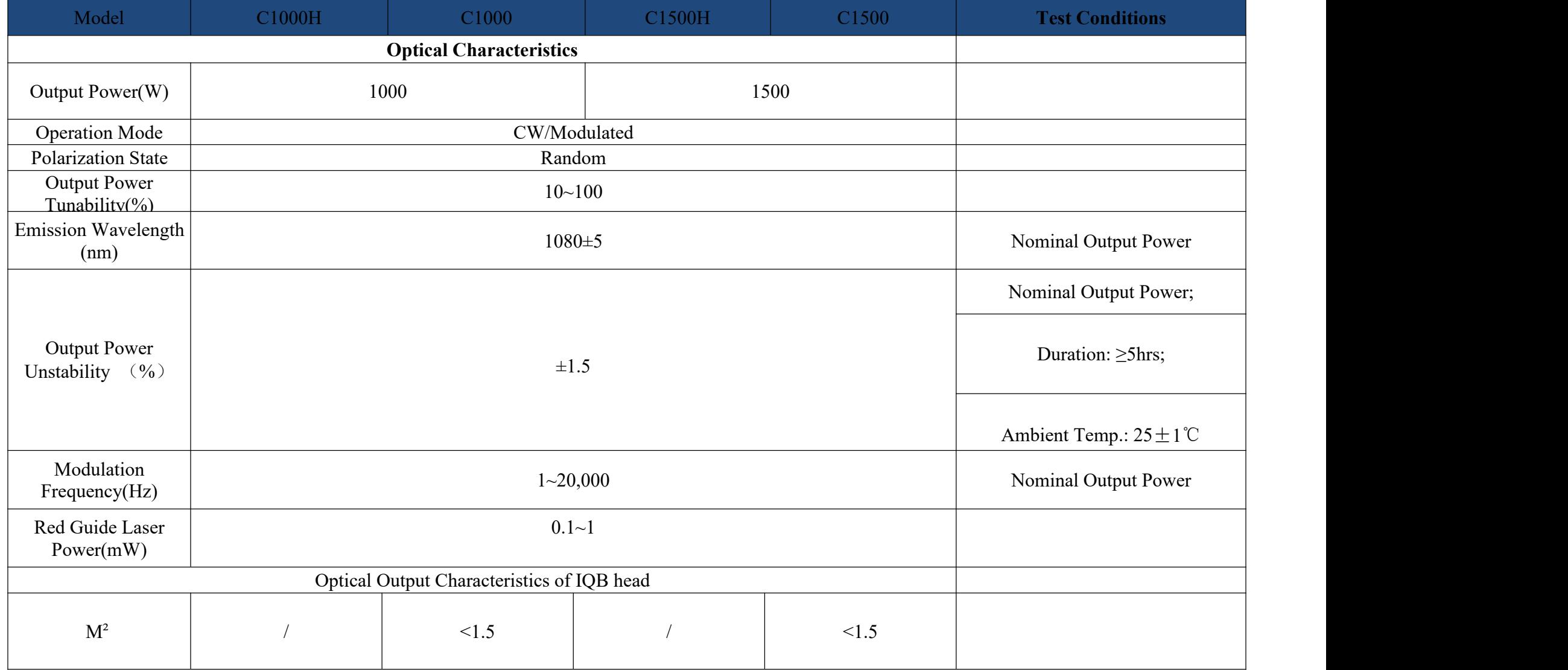

Raycus User Guide | Product Description 8

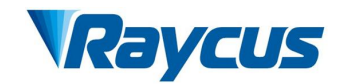

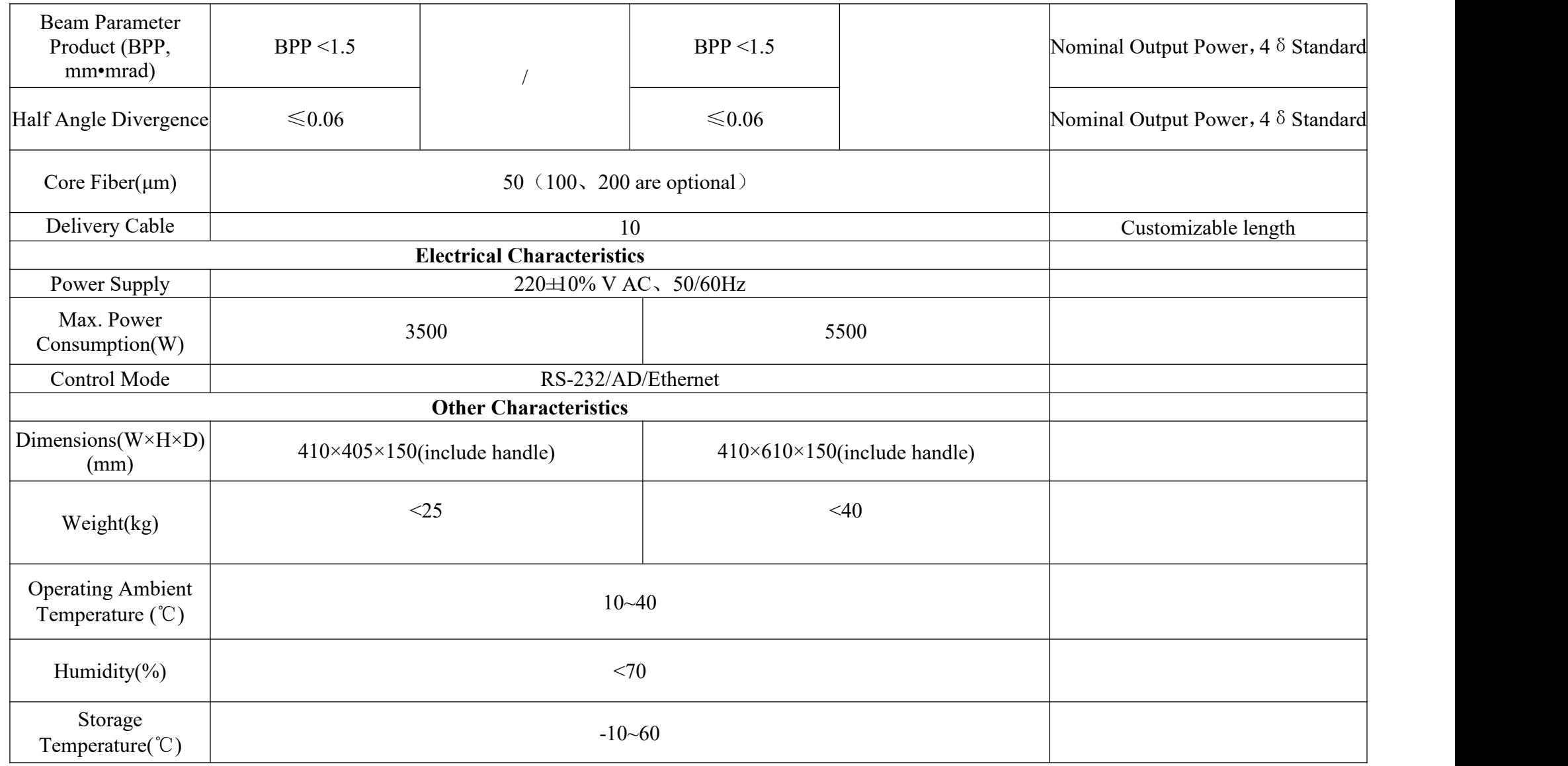

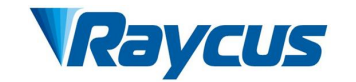

**Cooling Method** Water Cooling

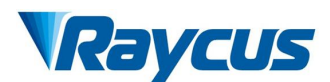

#### <span id="page-13-0"></span>**3 Installation**

#### <span id="page-13-1"></span>**3.1 Dimensions**

#### **3.1.1 Overall dimensions of RFL-C1000 -1500 laser**

<span id="page-13-2"></span>Figure 2 shows the external dimensions of the RFL-C1000 laser.

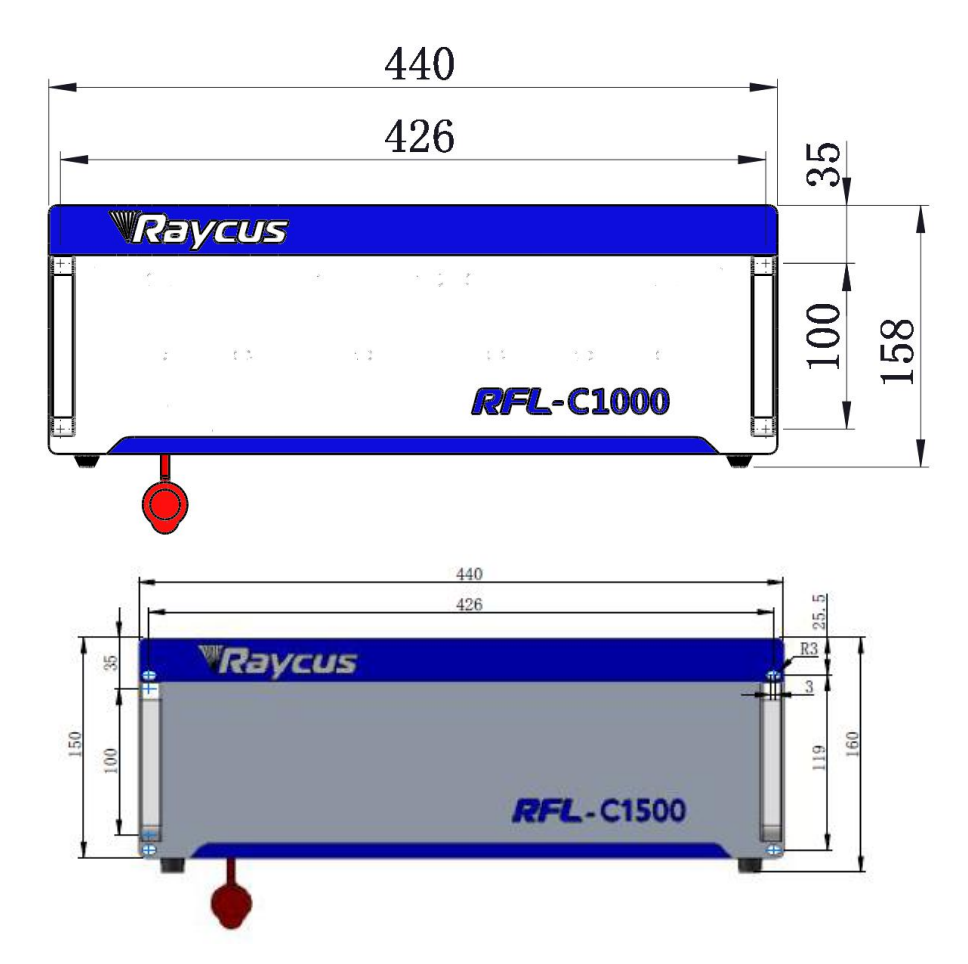

Figure 2 (a) Front view (Unit: mm)

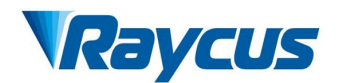

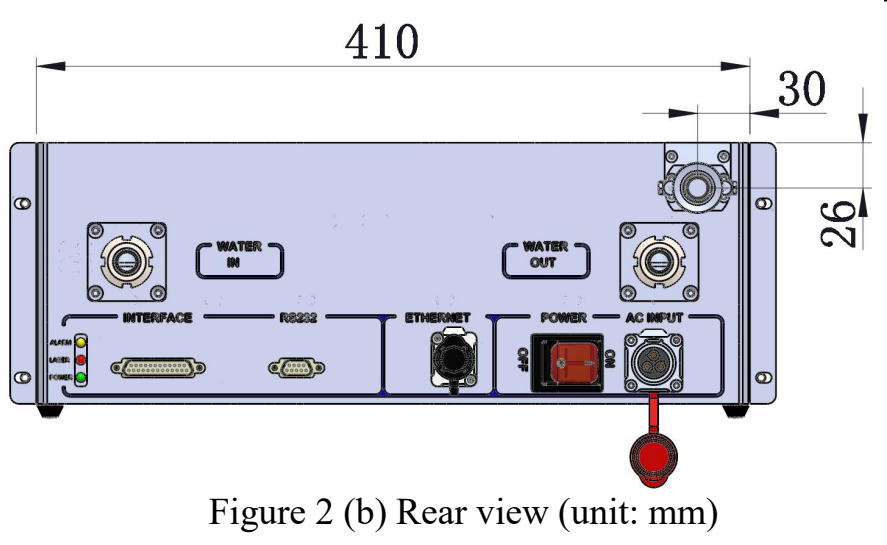

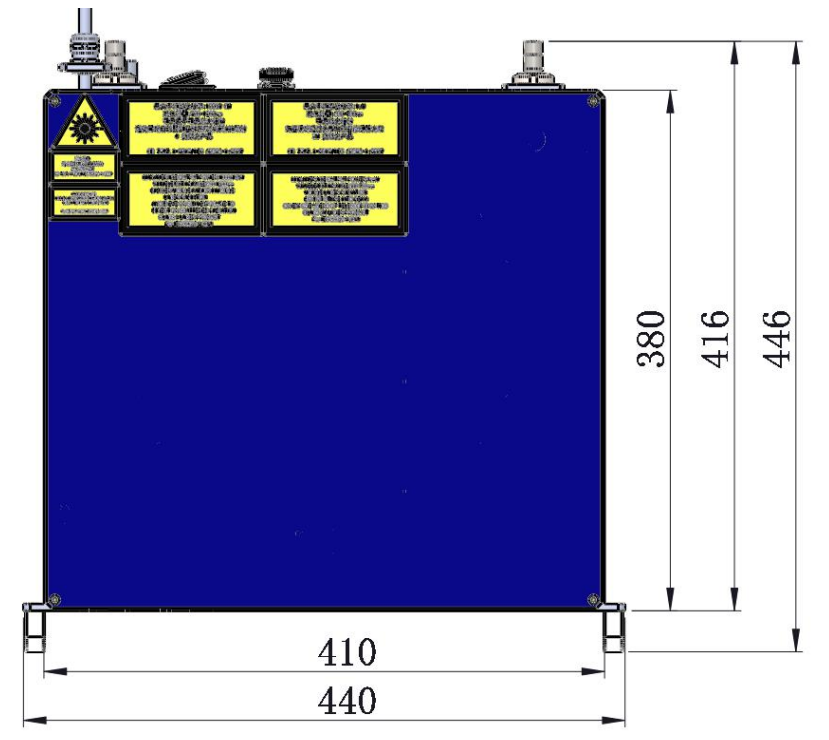

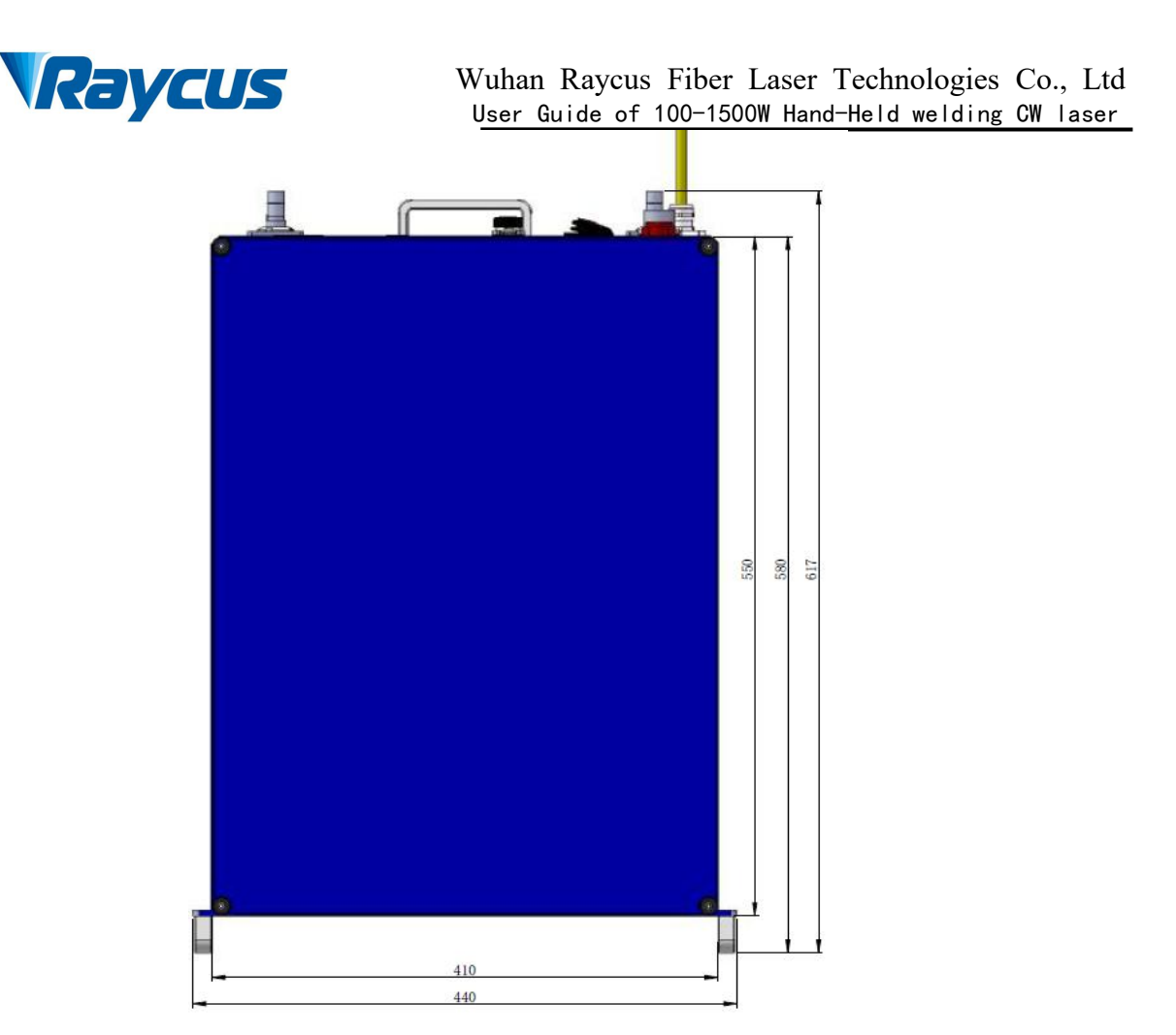

Figure 2 (c) Top view (Unit: mm)

#### <span id="page-15-0"></span>**3.2 Size and installation of output optical cable**

Raycus continuous wave fiber laser uses different laser output cables according to different laser models.

#### <span id="page-15-1"></span>**3.2.1 RFL-C1000 ~ RFL-C1500 Output Optical Cable**

The output cables of Raycus RFL-C1000  $\sim$  RFL-C1500 handheld welding fiber lasers are self-made QBH output cables. The specific appearance dimensions are shown in Figure 4 below:

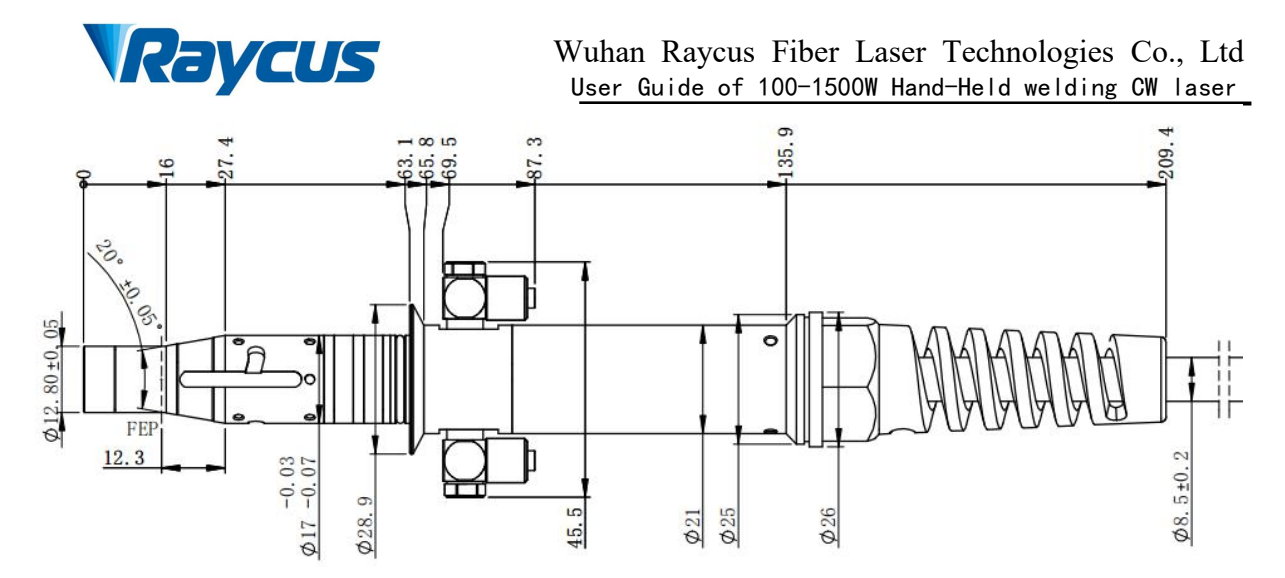

Figure 4 Dimensional drawing of handheld weldingQBH output optical cable

 For QBH output optical cables, the two copper contacts (InterLock pins) on the output head must be shorted before the laser works, otherwise the laser will not work properly. Usually the copper contacts are automatically shorted after the output fiber cable is installed in the processing equipment.

- Before installing the output cable in the processing head, the lens of the output cable must be inspected. If the lens is dirty, it must be cleaned.
- It is forbidden to disassemble the output lens by anyone other than Raycus, otherwise the warranty will be invalidated.

#### <span id="page-16-0"></span>**3.3 Cooling system installation and requirements**

#### Table 6 Cooling Requirements

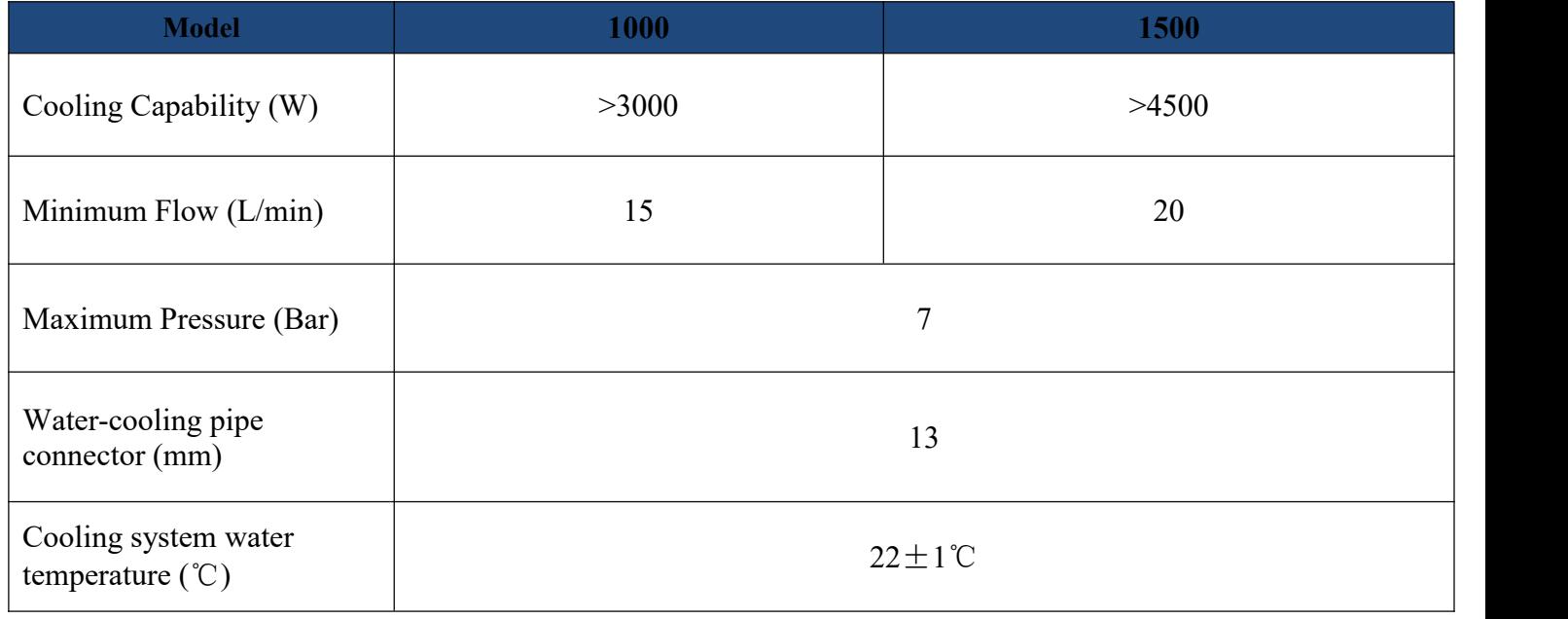

1) Temperature setting of cooling water:

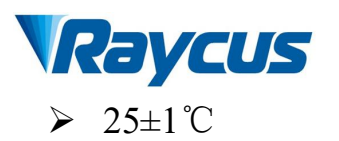

- 2) Requirements on Cooling Water:
	- $\triangleright$  Purified water should be used.
	- $\triangleright$  In order to prevent the growth of moldthat may lead to blockage, adding alcohol solution to about 10% of the total volume is recommended.
	- > If ambient temperature is between -10℃ and 0℃, we recommend to use 30% alcohol(volume ratio), and replace it every 2 months.
	- > If ambient temperature is below -10℃, the chiller with both heating and cooling functions must be used, and keep it in full-time operation.
- 3) Other cooling system requirements:
	- $\triangleright$  Check the entire water system and joints for leaks, the first time starting the cooling system. The external water pipe must be installed and connected according to the water inlet (IN) and water outlet (OUT) indicated by the laser, otherwise the laser may not work properly.
	- $\triangleright$  If the laser is not used for a long time, the cooling system and the cooling water inside the laser should be drained, otherwise it will cause irrecoverable damage to the laser.

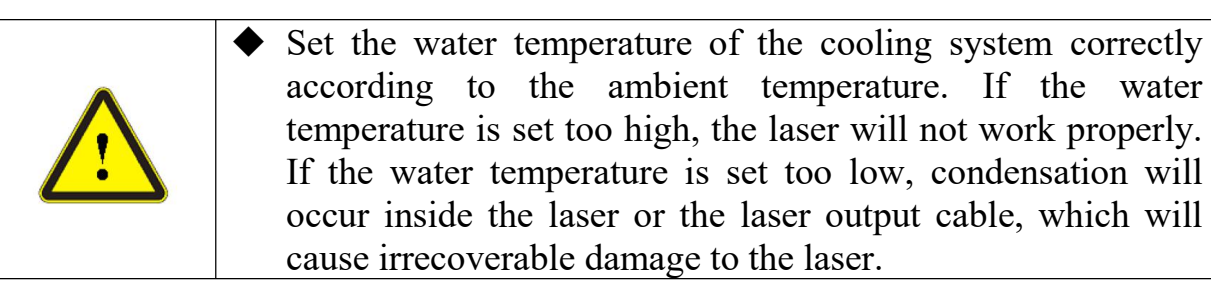

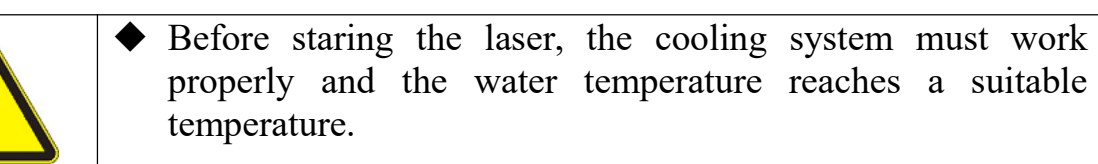

#### <span id="page-17-0"></span>**3.4 Installation rule**

1) Place the product in an appropriate position, immobilize it if necessary.

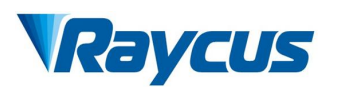

- 2) Check if the power supply has the correct voltage (380VAC  $\pm$  10%, 50/60Hz), and the earth line is connected, make sure it is firm and reliable
- 3) Connect the power cable and control cable to the product when power supply is OFF.
- 4) Connect the cooling system to the laser and output fiber cables according to the water inlet and outlet signs.
- 5) Please check the laser output head and do the necessary cleaning before installing it in the device. If you find that there is dust or foreign objects that cannot be cleaned, please contact Raycus in time, and do not continue installation and operation for the time being.
- 6) Prevent the delivery cable from treading, pinching or excessive bending during installation.
- 7) please handle the laser output cable carefully, and do not receive vibration during the installation and disassembly.
- 8) Make sure the environment is clean, or the output head may be contaminated. It is prohibited to use fan during installation, which will cause dust in the air.
- 9) The minimum bending diameter of the transmission cable of the laser shall not be less than 20cm in the non-working state (such as transport and storage). The minimum bending diameter should not be less than 30cm when the laser is work.

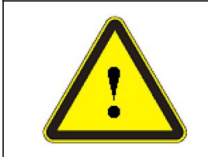

 CAUTION: All the cables can only be connected when power supply is off. Hot plug may damage the device.

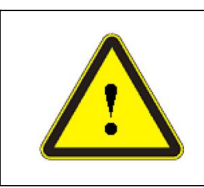

- Ensure that there are no fiber bends in radius less than 30cm when the product is installed. Avoid excessive twisting and tight bends during the robotic arm movements.
- Tight bends will damage the laser delivery system.

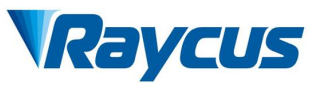

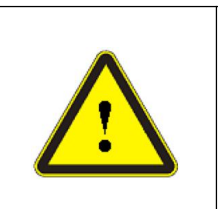

- $\blacklozenge$  Before the laser output cable is assembled, the lens and the cutting head cavity must be clean and free of pollution.
- ◆ Keep the protective cap properly, prevent it from contamination; Or the aperture will be contaminated when capped.

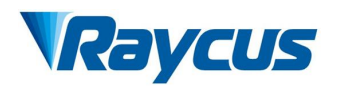

#### <span id="page-20-0"></span>**4 Using the Product**

**The Raycus continuous fiber laser (with network port) has stopped using the super terminal. After the laser is powered on, there is no display on the super terminal. Please log in to the officialwebsite of Raycus to download the new version of the upper computer software and upper computer software instruction manual. Web**:**<http://www.raycuslaser.com/index.php/index-show-tid-53.html>**

#### <span id="page-20-1"></span>**4.1 Front panel**

Figure 5 shows the front panel style of RFL-C1000  $\sim$  RFL-C1500 hand-held welding laser (taking RFL-C1000 as an example, the front panel styles of other products are the same):

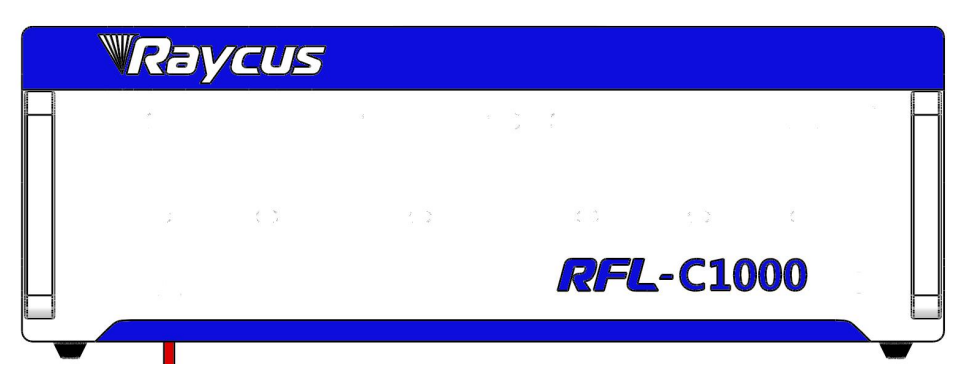

Figure 5 RFL-C1000 laser front panel

#### <span id="page-20-2"></span>**4.2 Rear Panel**

Figure 6 shows the rear panel style of the RFL-C1000  $\sim$  1500 handheld welding laser.

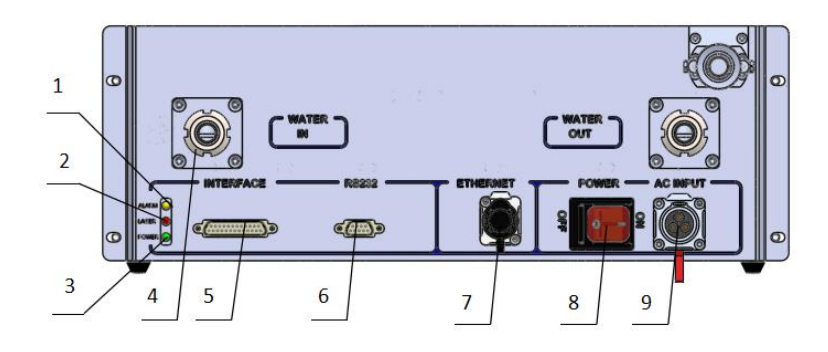

Figure 6 RFL-C1000 laser real panel

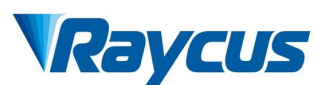

- 1. **Alarm**:Laser fault indicator
- 2. Laser: Laser output indicator
- 3. **Power:** Power Indicator, indicates that the power is switched on when the LED illumines.
- 4. **Water pipe joint:** Pagoda joint, insert the quick-plug water pipe with an outer diameter of 16 into the pagoda head and fasten it with a clamp to connect the laser to the circulating cooling water.
- 5. **Interface:** Laser external control interface, see [4.4 Interface and Definition]
- 6. **RS232** : 232 serial interface for communication between laser and host computer.
- 7. **ETHERNET:** Ethernet interface for communication between laser and upper computer.
- 8. **Power:** Rocker switch for turning on the laser's main power.
- 9. AC **INPUT**: Power line input

#### <span id="page-21-0"></span>**4.3 Power Connection**

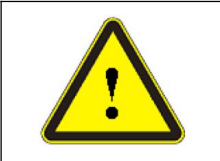

◆ Before connecting the AC power supply, please check whether the laser model and the AC power supply provided are consistent with those listed in Table 3 or table 5.

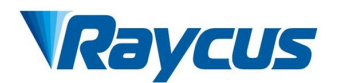

Table 7 Power connection requirements

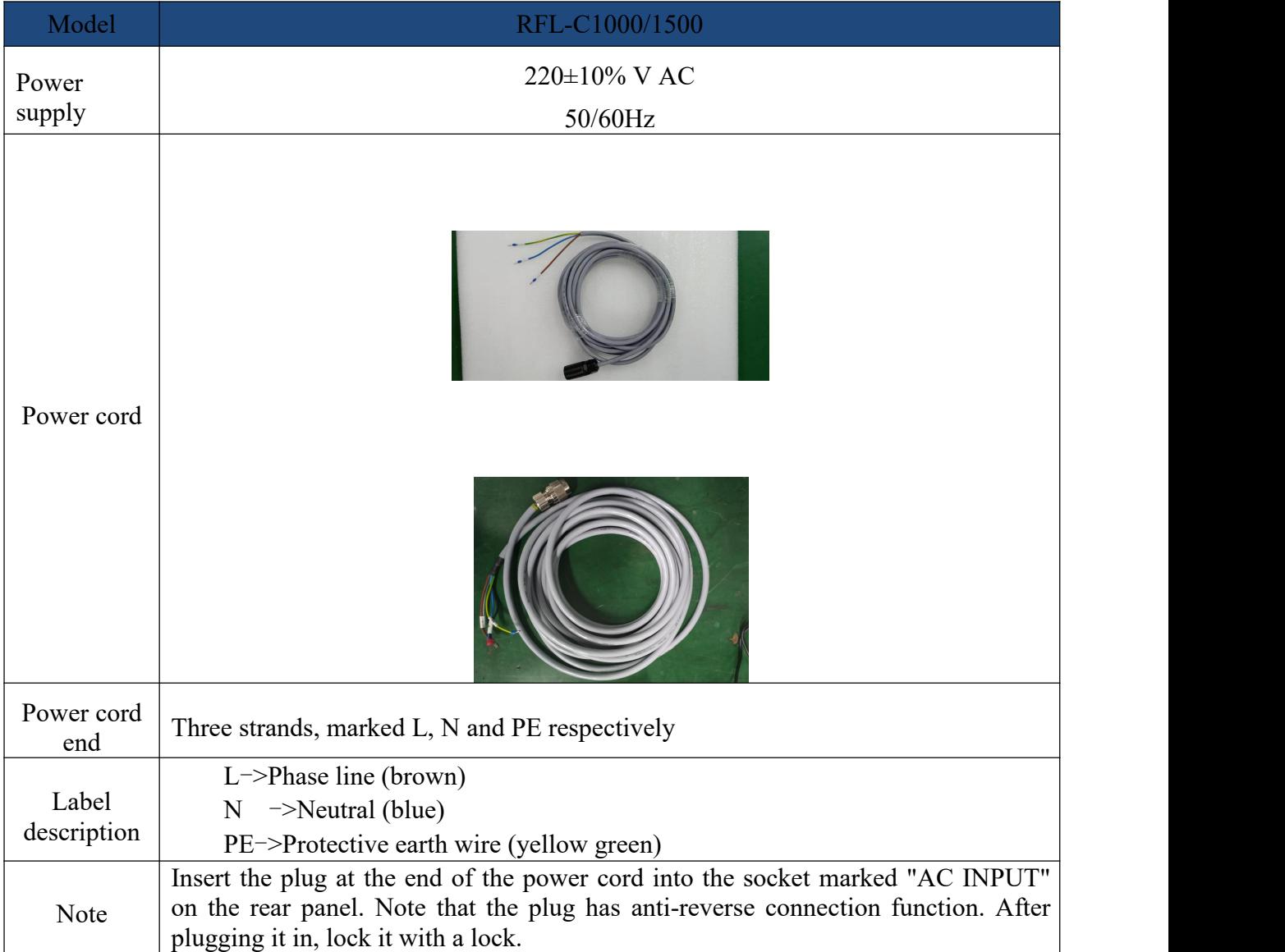

#### <span id="page-22-0"></span>**4.4 Interface definition**

#### **4.4.1 Control interface**

<span id="page-22-1"></span>Figure 7 shows the DB25 control interface diagram:

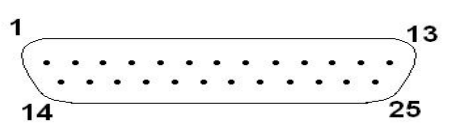

Figure 7 DB25 control interface The pin definitions of DB25 are as follows:

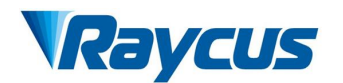

Wuhan Raycus Fiber Laser Technologies Co., Ltd User Guide of 100-1500W Hand-Held welding CW laser

Table 8 Control interface definition

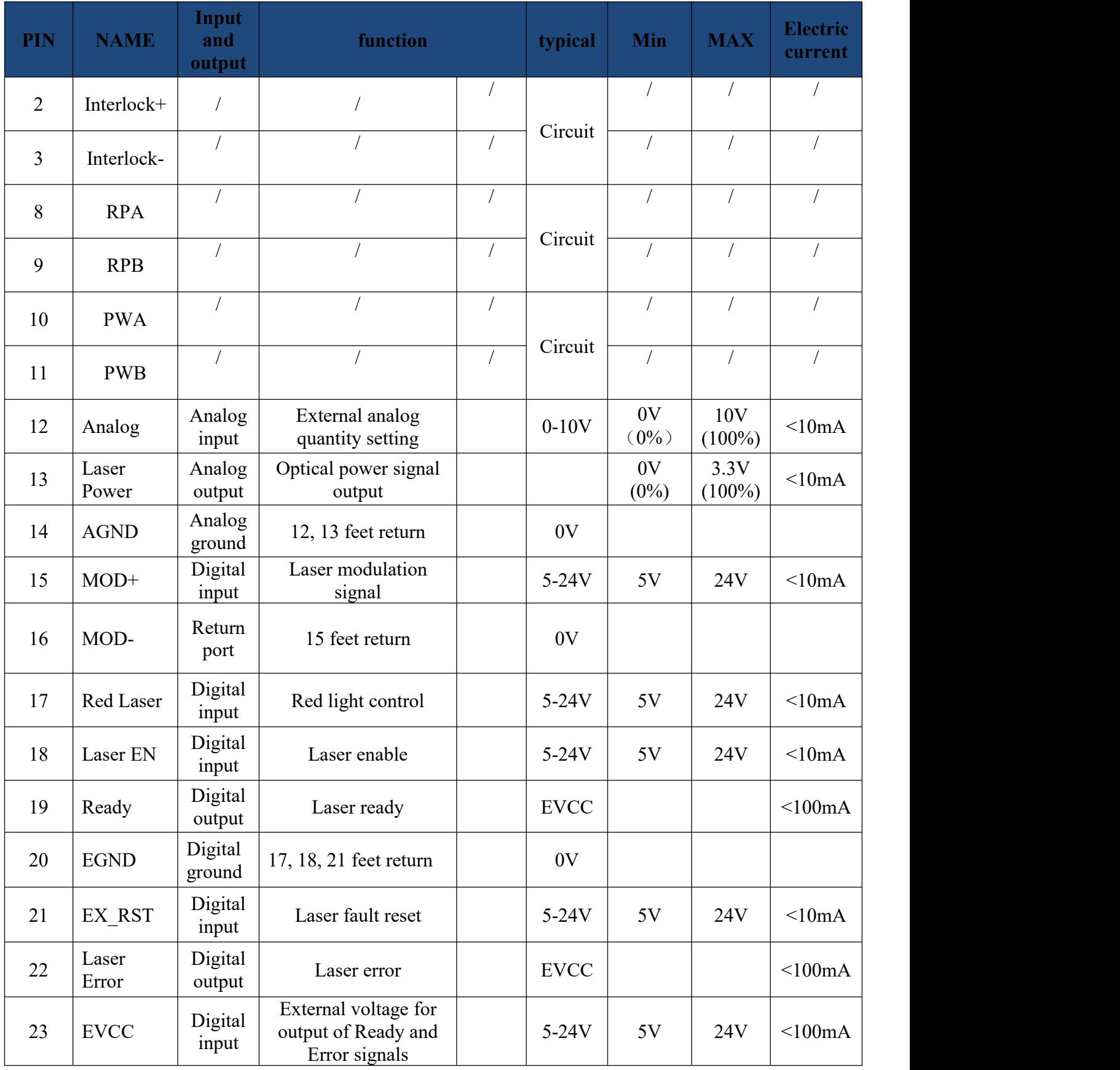

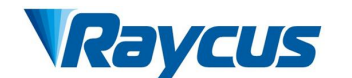

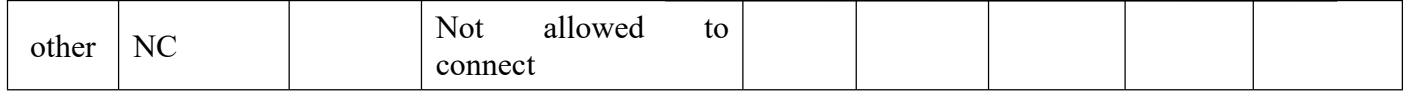

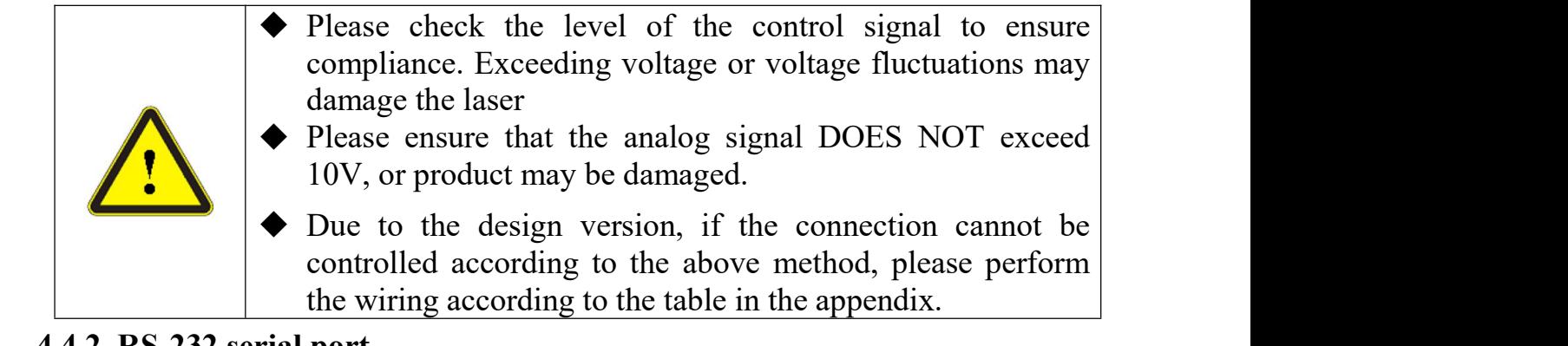

#### **4.4.2 RS-232 serial port**

<span id="page-24-0"></span>The following figure shows the RS-232 serial port

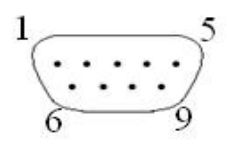

Figure 8 RS232 serial port

Each pin is defined as follows.

Table 9 RS-232 serial port definition

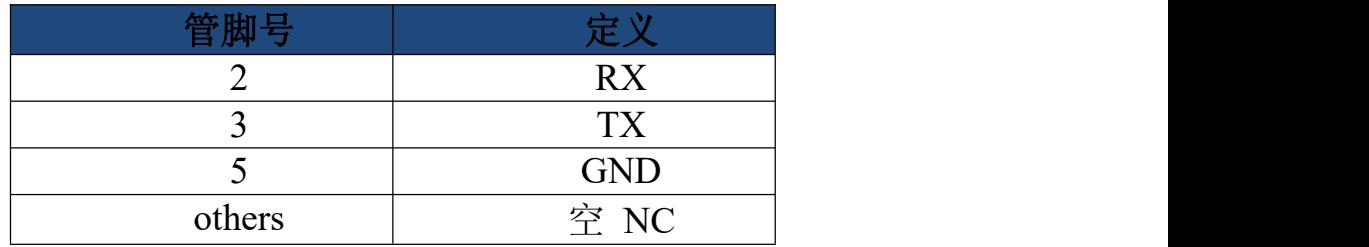

A three-core (RxD, TxD, GND) interface is used. For specific commands and descriptions, please refer to the software manual of the host computer or ask a Raycus technician for a communication protocol. The specific parameter settings of the RS-232 control interface are as follows:

Table 10 RS-232 interface configuration parameters

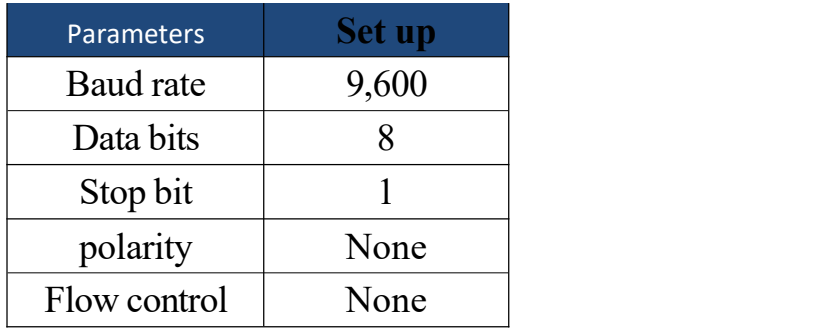

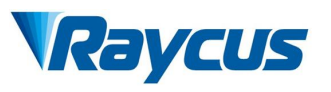

Figure 9 RS-232 serial cable configured for the product

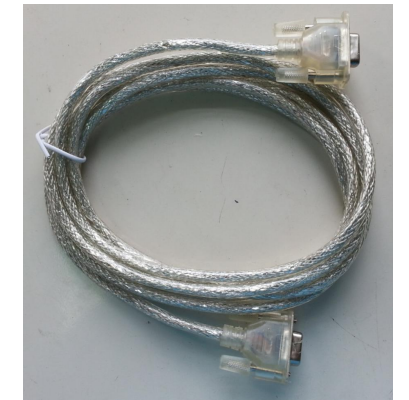

Figure9RS-232 serial cable

#### <span id="page-25-0"></span>**4.4.3 Ethernet TCP / IP interface and connection steps**

The default IP address of the laser is 192.168.0.10 and the laser only supports UDP communication. The laser listens for connections on port 8099. The command must be sent as a single string in a single packet.

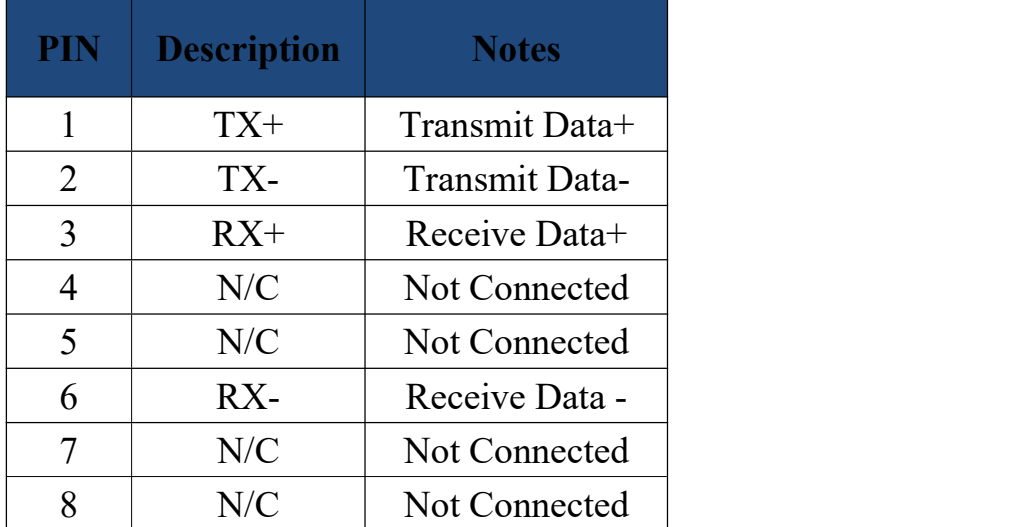

Table 11 Ethernet interface pin definition

If conditions permit, please use this interface first to get better communication stability.

#### **Ethernet connection steps:**

First Step: Open Raycus PC software, click "*Session*→*RS232(or Ethernet)*"to make the host computer communicate with the laser, and then click "Tool  $\rightarrow$ Laser IP Set" to enter the laser IP address setting;

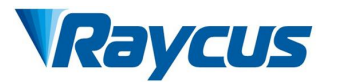

Second Step:The default password is "1122334455667788". After passing the verification, read or set a new laser IP address.

Third Step: If you use the upper computer software of Raycus to control the laser, you need to find the folder where the upper computer software is located, open the laser configuration file config.xml, and write the newly set IP address of the laser; if you do not use the upper computer of Raycus, please directly enter the fourth step;

Fourth Step: Configure the Ethernet network connection on the PC side, select "Use the following IP address:", and manually assign the IP address. The PC side IP address must be on the same network segment as the laser IP address, and assign a subnet mask address. The default is 255.255.255.0. Click the "OK" button to confirm the settings and exit.

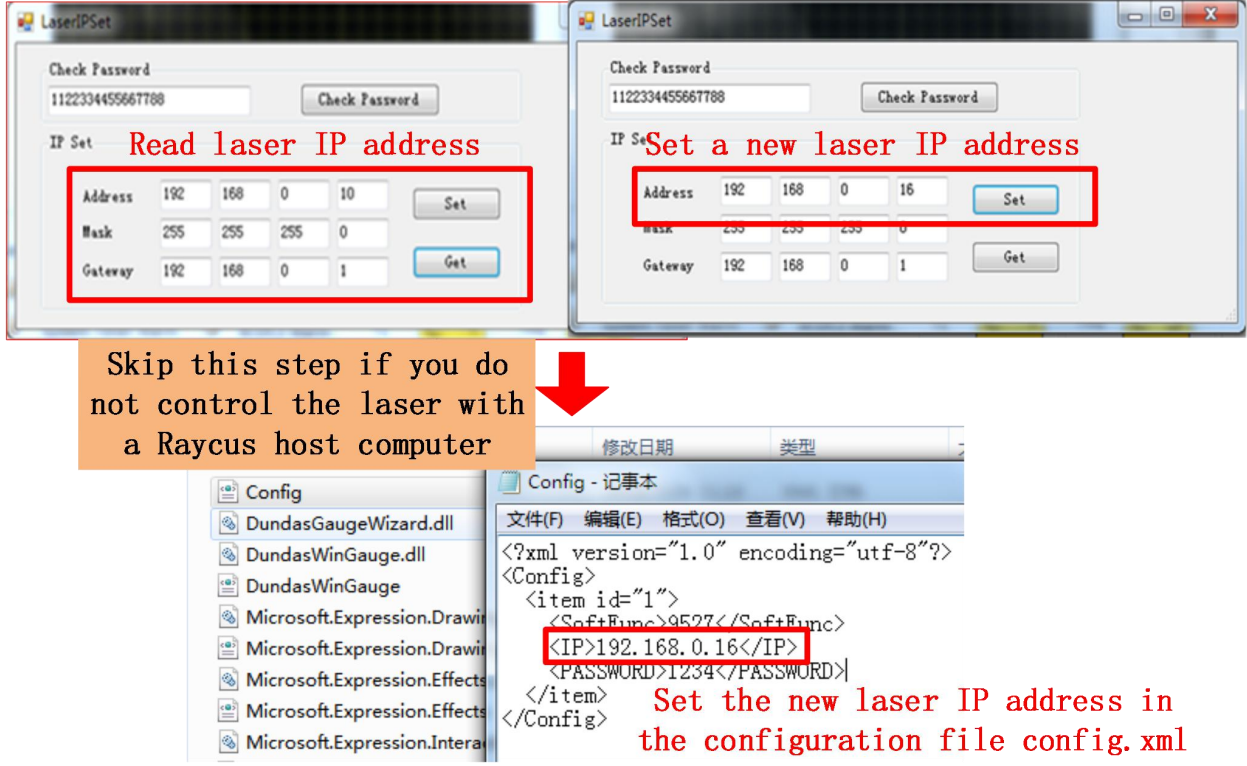

| 控制面板 ▶ 网络和 Internet ▶ 网络连接 ▶                                                                                      |                                                                                                    | $-14$                                                       |
|----------------------------------------------------------------------------------------------------|----------------------------------------------------------------------------------------------------|-------------------------------------------------------------|
| 禁用此网络设备<br>诊断这个连接                                                                                                 | 查看此连接的状态<br>重命名此连接                                                                                                    | 更改此连接的设置                                                    |
| 本地连接<br>本地连接 属性<br>v<br>财务<br>网络<br>Realtek PCIe<br>连接时使用:<br>Realtek PCIe GBE Family Contro                      | $\Sigma$<br>Internet 协议版本 4 (TCP/IPv4) 属性<br>常规                                                                            | 883                                                         |
| 此连接使用下列项目(0):<br>☑ 叫 Microsoft 网络客户演<br>□ Bloos 数据包计划程序<br>☑ 粤Microsoft 网络的文件和打印机                                 | ◎ 自动获得 IP 地址 (0)                                                                                                    | 如果网络支持此功能,则可以获取自动指派的 IP 设置。否则,<br>您需要从网络系统管理员处获得适当的 IP 设置。  |
| ☑ + Internet 协议版本 6 (TCP/IP)<br>☑ + Internet 协议版本 4 (TCP/IP)<br>☑ ㅗ 链路层拓扑发现映射器 エ/0 驱え<br>☑ ▲ 链路层拓扑发现响应程序<br>安装(N) | @ 使用下面的 IP 他扯(S):<br>IP 地址(I):<br>子网摘码(0):<br>默认网关(D):<br>卸载(0)                                                            | 192 .168 . 0 . 11<br>255 .255 .255 . 0<br>192 .168 .12 .254 |
| 猫迷<br>TCP/IP。该协议是默认的广域网络协计<br>的相互连接的网络上的通讯。                                                                       | ◎ 自动获得 DNS 服务器地址(B)<br>◎ 使用下面的 DKS 服务器地址(E):<br>首选 DNS 服务器(P):<br>Configure the network connection on the $PC$ $\angle$ IP |                                                             |
|                                                                                                    | address needs to be on the same network segment)<br>□ 退出时验证设置 (L)                                                          | 高级(V)<br>硫定<br>取消                                           |

Figure 10 Ethernet connection steps

#### **4.5 Installation Instruction**

- <span id="page-27-0"></span>1) Take out the laser carefully, move it to the installation position, remove the handle, and use the handle to install the hole position to fix it with screws.
- 2) Remove the protection cap of the output head, use strong light to check if there is dust on the lens of the output end. If so, please clean it before use, and then cover the protection cap of the output head.
- 3) Install the output optical cable on the processing equipment according to the actual situation (also install the output head cooling water pipe), pay attention to arrange the output optical cable, and protect the output head. After installing and arranging the output optical cable, remove the

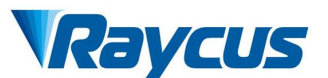

protective cap, and check whether the output lens is clean again, and then install the output head;

- 4) Connect the laser cooling water pipe;
- 5) Connect the control line and power supply according to the control mode.

#### <span id="page-28-0"></span>**4.6 Start operation sequence**

Make sure the rocker switch is off. All electrical connections must be completed before the laser is powered on.

- 1) Turn on the chiller and check the water pipe for leaks. If there is no leakage, turn off the chiller and wait for the laser to turn on.
- 2) Close the rocker switch on the rear panel and wait for the laser to power

on and perform a self-test.<br>Note: When the working environment temperature and relative humidity are within the dew point area (blue) in Table 4, for RFL-C100 to  $C1500$  type lasers, please improve the working environment of the laser to avoid damage to the laser due to condensation.

# <span id="page-28-1"></span>**4.7 Control mode selection**

# <span id="page-28-2"></span>**4.7.1 Control mode wiring diagram**

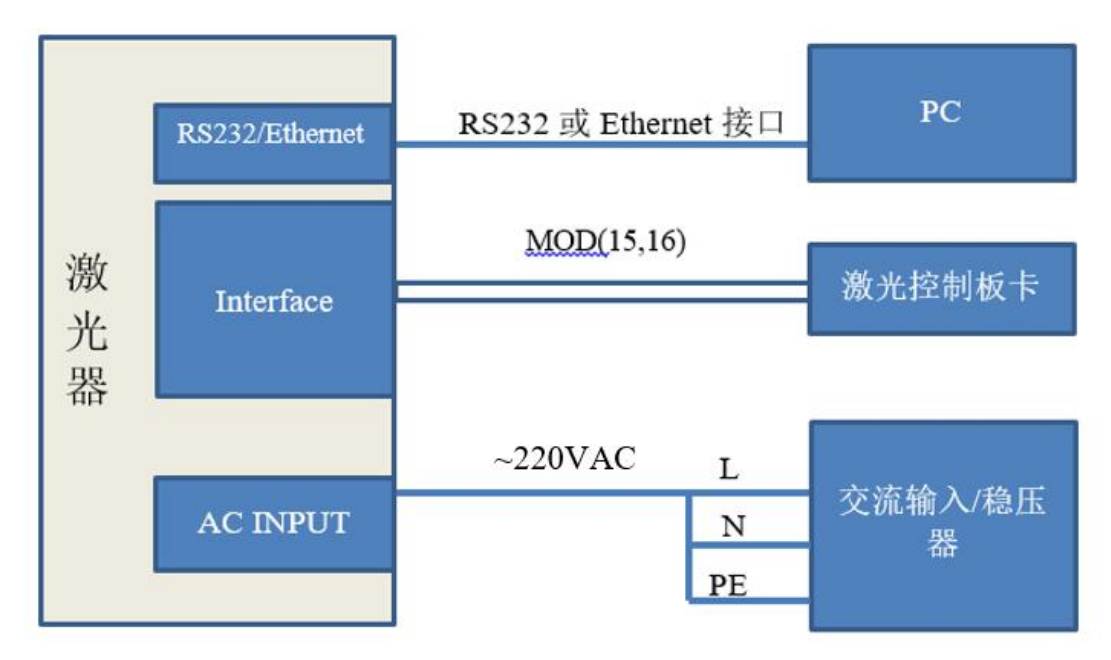

# Figure 11 Wiring diagram in RS-232 mode

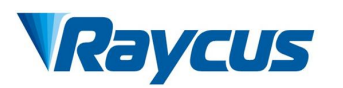

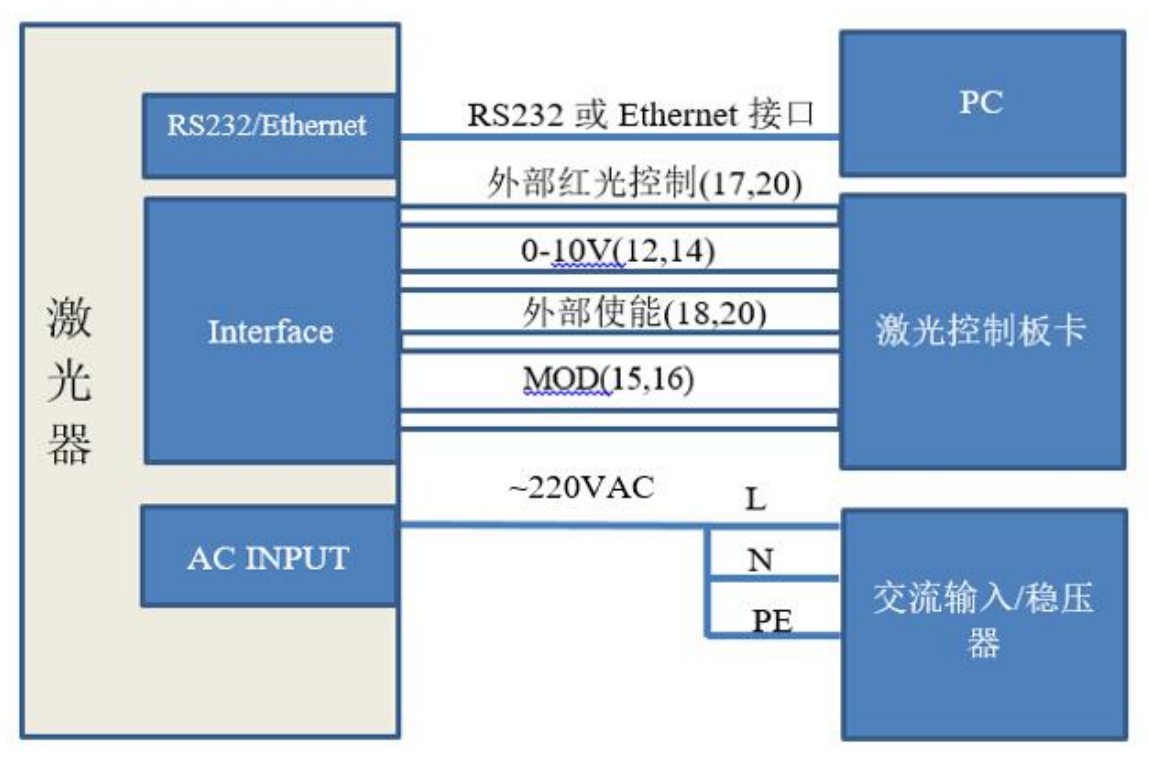

Figure 12 Wiring diagram in AD mode

### **4.7.2 Stand-alone mode (internal control mode) (connect 4.6 in sequence)**

- <span id="page-29-0"></span>1) Turn on the rocker switch, and the panel "power" indicator light is on
- 2) Wait for 20s, internal main control board circuit initialization is completed.
- 3) Set the power of the laser (the laser power is to be set by 0-10V analog quantity, when the AD mode is on; and to be set by the serial port or Ethernet, when the AD mode is off).
- 4) Turn onthe laser enable
- 5) The serial port or the Ethernet interface sends a shutter opening command to output the laser, and sends a shutter closing command to turn off the laser.

Shutdown the laser, please refer to 4.8

#### **4.7.3 Externalcontrol mode (sequentially connected to4.6)**

<span id="page-29-1"></span>**Modulation:** When the duty cycle of the laser's internal frequency is set to 100%, the laser works in external modulation mode. The on and off

Raycus User Guide | Using the Product 27

# **Raycus**

#### Wuhan Raycus Fiber Laser Technologies Co., Ltd User Guide of 100-1500W Hand-Held welding CW laser

of the laser is controlled by the "modulation" signal provided by the user from the external MOD interface. For the timing diagram, see [4.7.5 Control timing Figure];

**Gate mode**: When the duty cycle of the internal frequency of the laser is set to less than 100%, the laser works in internal modulation mode. The laser is turned on and off by the user from the external MOD signal and internal frequency generator. Stop internal pulse generation, see [4.7.5 Control Timing Diagram] for timing diagram;

The laser works in external modulation mode by default after power on.

- 5) Turn on the rocker switch, and the panel "power" indicator light is on
- 6) Wait for 20s, internal main control board circuit initialization is completed
- 7) Set laser power (laser power is set by 0-10V analog when AD mode is enabled, laser power is set by serial port or Ethernet when AD mode is off)
- 8) Send a light enable signal to the laser in one of the following ways
	- ●Interface gives light enabling signal (connect 24V between pin18 and pin20)

●serial port or Ethernet interface to issue the shutter open command-enable light

9) The On/Off of the laser is controlled by the "modulation" signal provided by the external mod interface;

<span id="page-30-0"></span>Shutdown the laser, please refer to 4.8

#### **4.7.4 AD Mode**

The laser enters the external AD mode through the upper computer selection. The laser power is controlled by the voltage between pin12-14 of DB25 control interface (0v-0% power,  $10v-100%$  power).

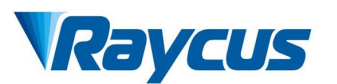

If the upper computer selects external AD mode off, the laser power is set by serial port or Ethernet, and the Raycus hand-heldwelding laser will enter external ad mode by default when powered on.

#### <span id="page-31-0"></span>**4.7.5 controlling time-series chart**

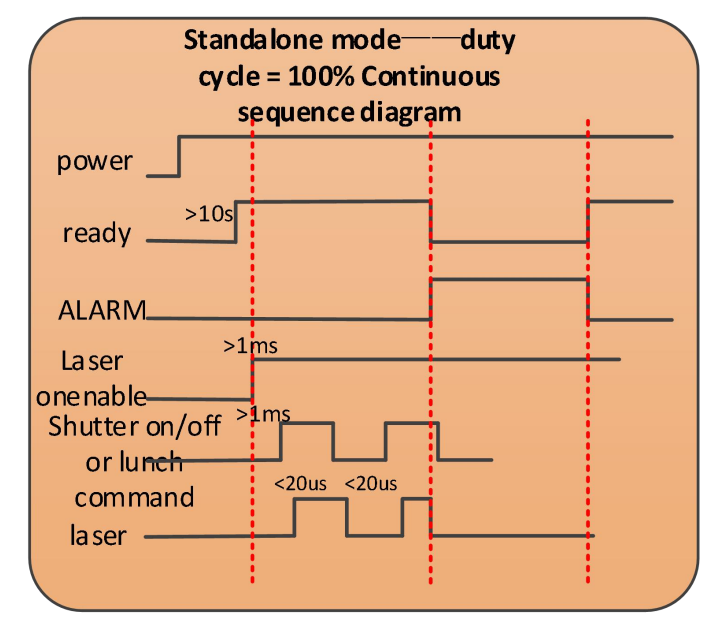

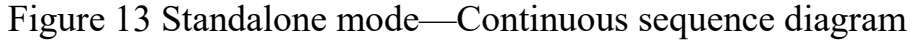

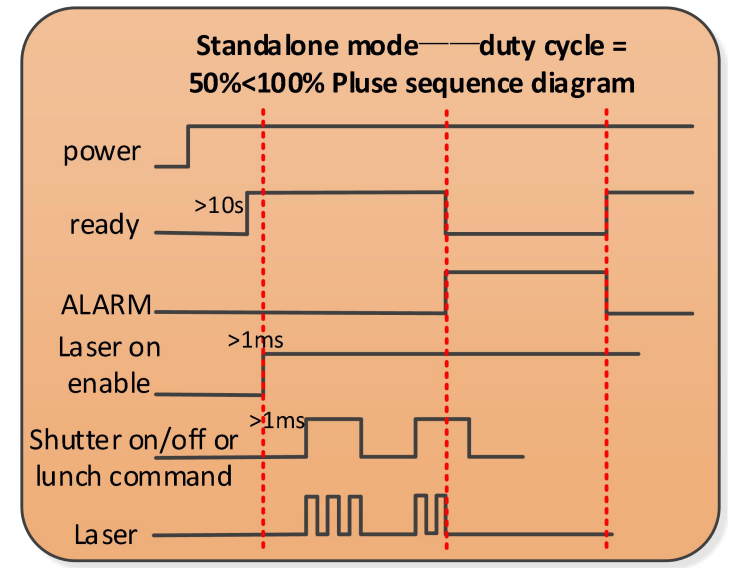

Figure 14 Standalone mode – Pluse sequence diagram

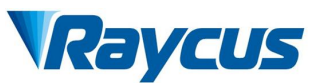

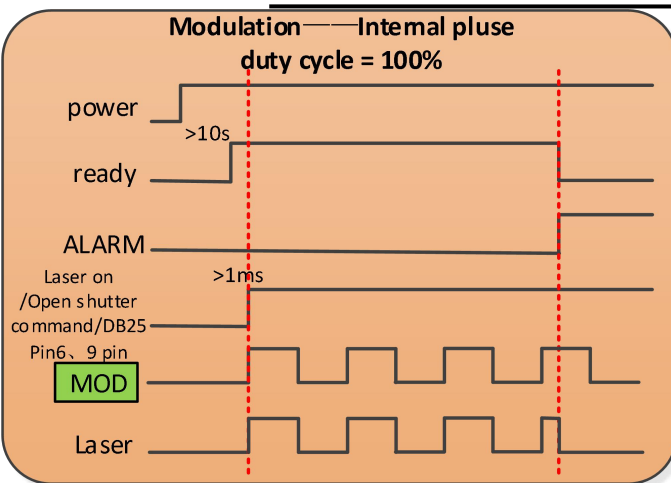

Figure 15 Modulation—sequence diagram

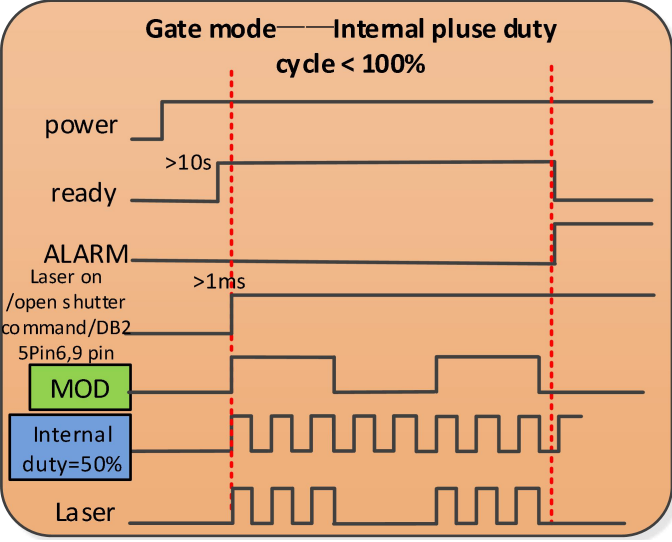

Figure 16 Gatemode –sequence diagram

#### <span id="page-32-0"></span>**4.7.6 Red Light Control**

Turn on the rocker switch, the green "POWER" indicator light is on, wait for 20s, the laser enters the red-light external control mode, and a high level of 5-20V is given before the 17-20 feet. If red light internal control is selected on the host computer, you can use the host computer to click "red light on" to turn on the red light.

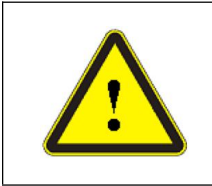

# Laser and red indicator light can be output **simultaneously**

# <span id="page-32-1"></span>**4.8 Shut down the laser:**

Please turn off the laser in the following sequence

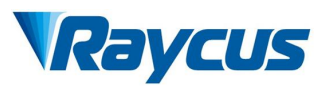

- 1) Turn off the laser output enable
- 2) Turn off the rocker switch
- 3) Turn off the chiller
- 4) If the laser is not equipped with air conditioner, please ignore this step; If it is equipped, please wait for the air conditioner to continue working for 10min;
- 5) Put on the output head protection cap

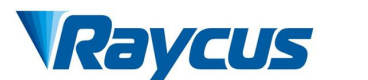

#### <span id="page-34-0"></span>**5 Common Alarms and solutions**

#### <span id="page-34-1"></span>**5.1** Alarm display

Connect the computer and open the PC software (download the PC software and its instruction manual, please log on the Raycus official website), after the laser and client software establish normal communication. All laser alarm states can be displayed on the client software interface, as shown in Figure 17. The laser will give an alarm in the case of abnormal internal temperature, abnormal output power, abnormal power supply, abnormal condensation, etc.

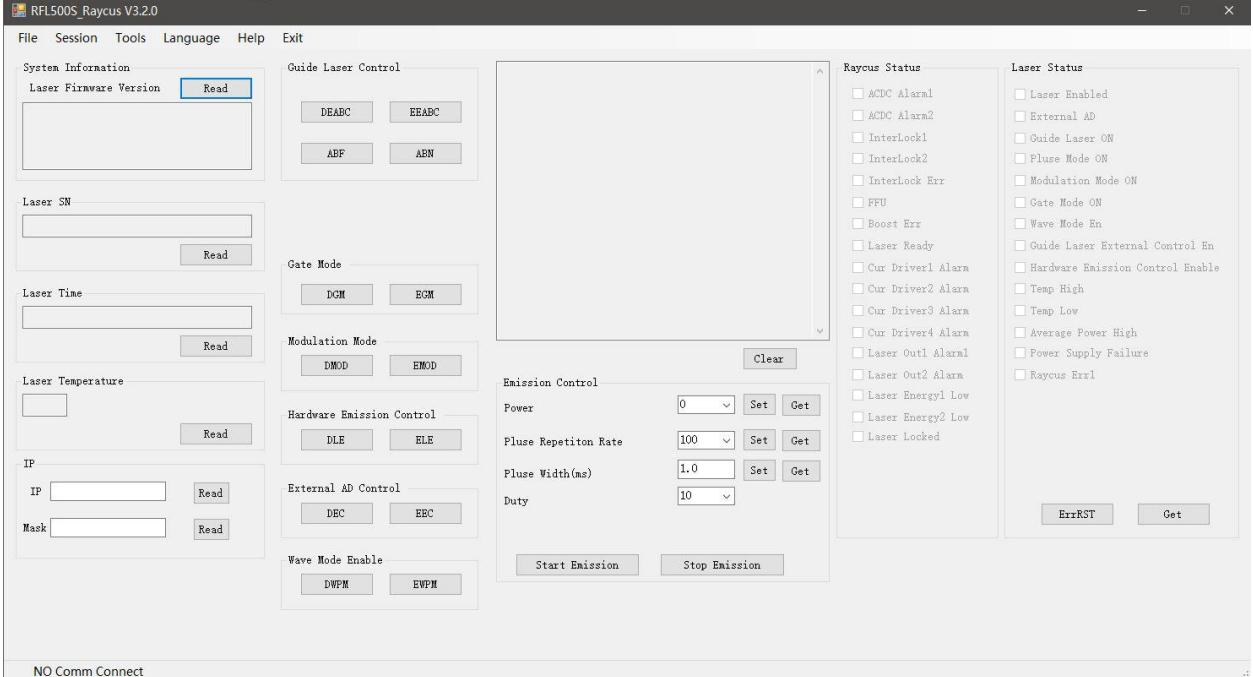

Figure 17 main interface of upper computer software

When the laser is running and any alarm occurs (except for the abnormal interlock), the upper computer software interface will also display the alarm. At the same time, the alarm light (yellow) on the laser panel will be on, and the laser will stop and lock.

#### **5.2** Alarm processing

<span id="page-34-2"></span>The instructions and possible solutions of alarms are as follows:

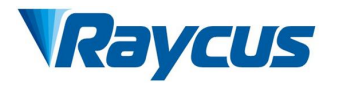

Table12 Error instructions and possible solutions

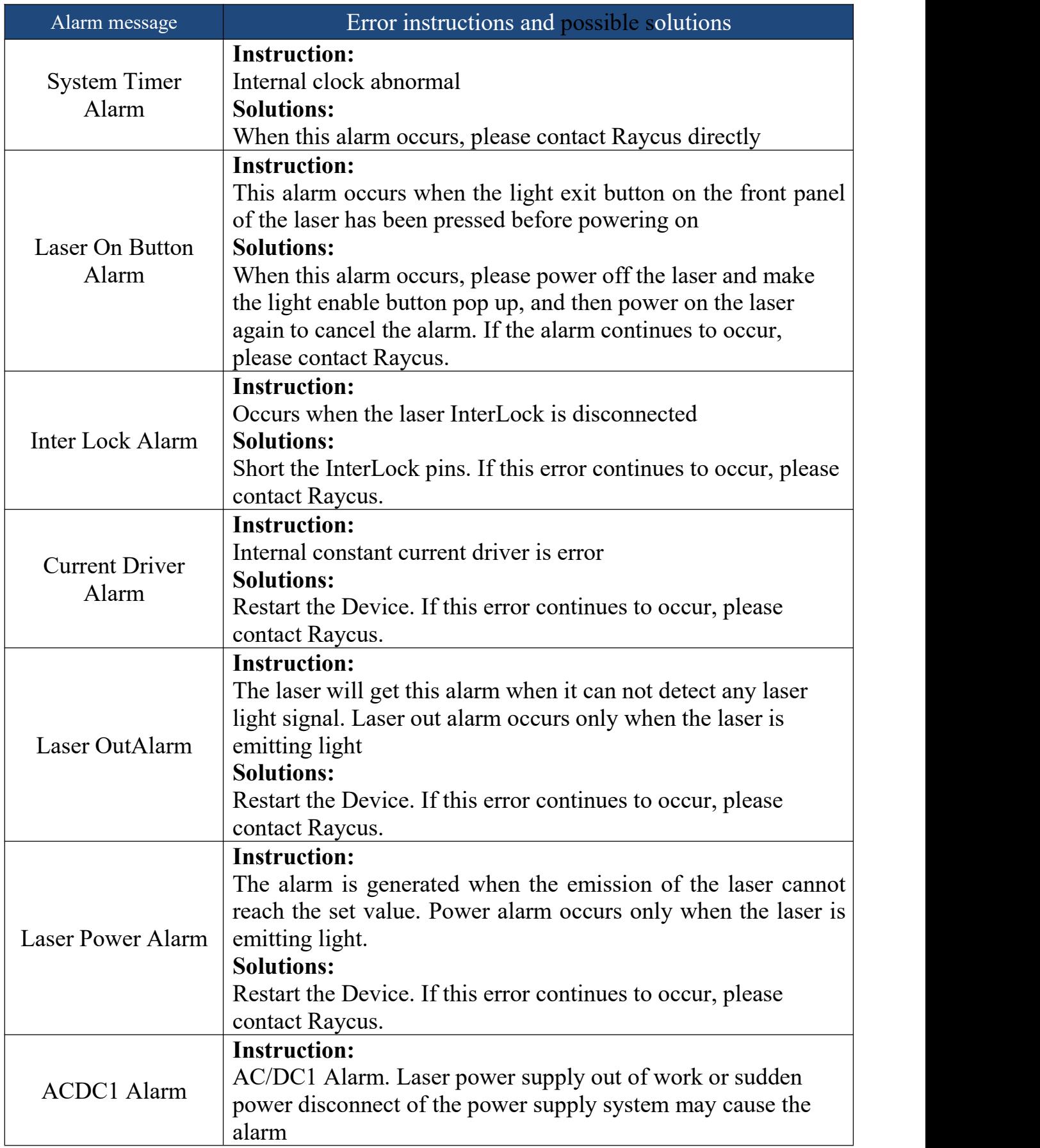

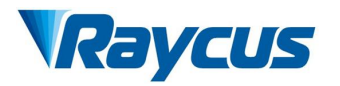

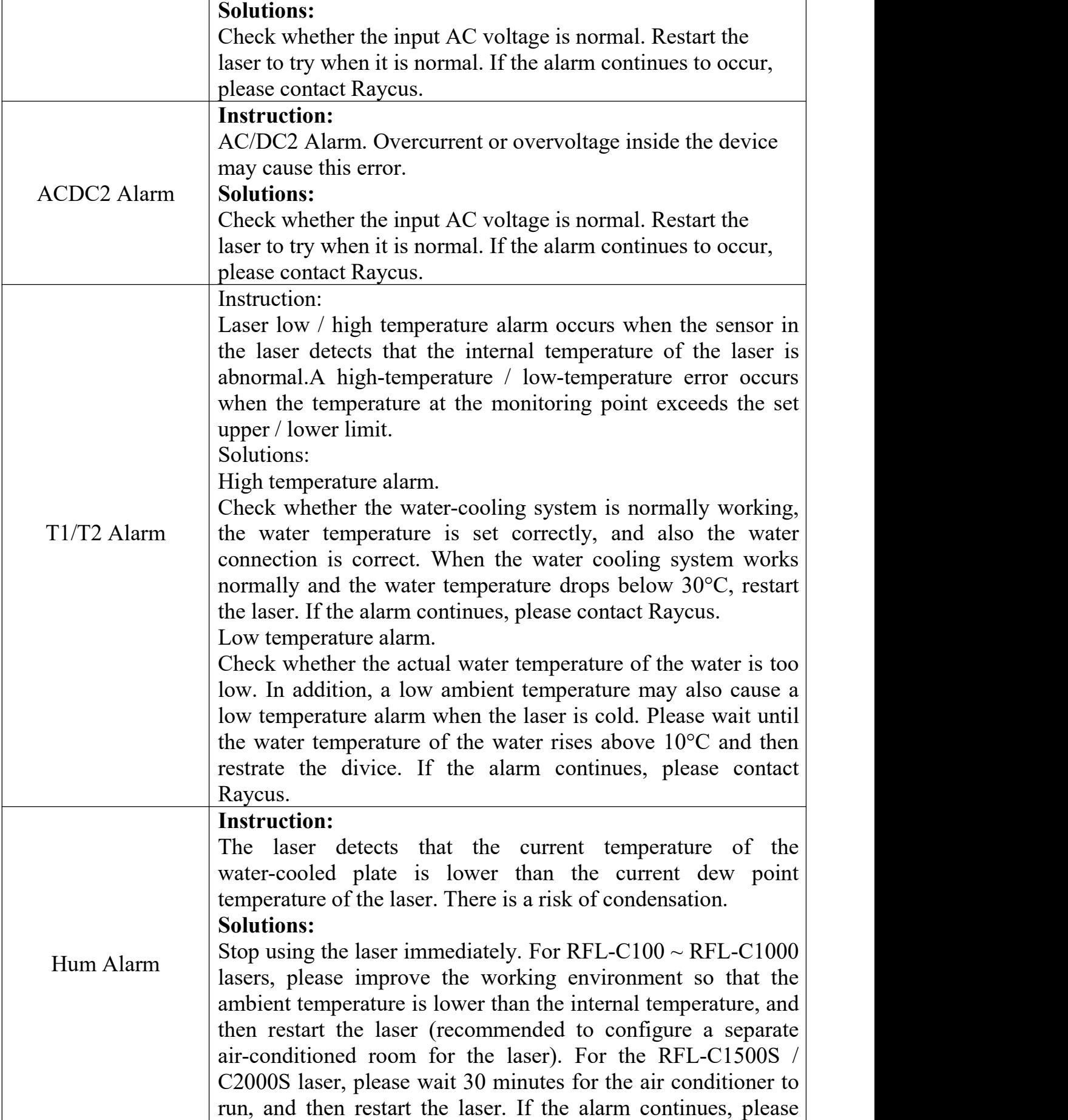

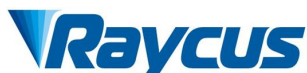

contact Raycus.

In addition to the above, if there are any other questions or errors, please contact Raycus to get help.

#### <span id="page-37-0"></span>**6 Warranty, Return and Maintenance**

#### <span id="page-37-1"></span>**6.1 General Warranty**

Raycus warrants that all Raycus fiber laser products areconformed to applicable product specifications under normal use and are free from defects in materials and workmanship.

The warranties start on the date of shipment from Raycus for a period of time as set forth in the applicable purchase contracts or product specifications. Raycus has the right to choose to repair or replace any product that proves to be defective in materials and workmanship selectively during the warranty period. Only products with particular defects are under warranty. Raycus reserves the right to issue a credit note for any defective products produced in normal conditions.

#### <span id="page-37-2"></span>**6.2 Limitations ofWarranty**

The warranty does not cover the maintenance or reimbursement of our product of which the problem results from tampering, disassembling, misuse, accident, modification, unsuitable physical or operating environment, improper maintenance, damages due to excessive use or not following the instructions caused by those who are not from Raycus. The customer has the responsibility to understand and follow this instruction to use the device. Any damage caused by

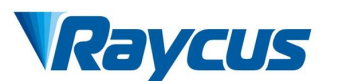

fault operating is not warranted. Accessories and fiber connectors are excluded from this warranty.

According to the warranty, client should write to us within 31days after the defect is discovered. This warranty does not involve any other party, including specified buyer, end-user or customer and any parts, equipment or other products produced by other companies.

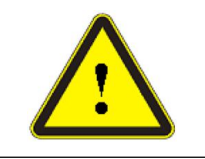

 **WARNING**: It is the customer's responsibility to understand and follow operating instructions in this User Guide and specifications prior to operation-failure to do so may void this warranty. Accessories and fiber connectors are not covered by this warranty.

#### <span id="page-38-0"></span>**6.3 Service and Repair**

- $\triangleright$  Do not open the device. There are no user serviceable parts, equipment or assemblies for user in this product. All service and maintenance shall be performed by qualified Raycus personnel.
- $\triangleright$  Please contact Raycus as soon as possible when problems under warranty about maintenance happened to the product.
- $\triangleright$  The product returned with permission should be placed in a suitable container.
- $\triangleright$  If any damage happened to the product, please notify the carrier in document immediately.

**We reserve the right to make changes in design or constructions of any of our products at any time without incurring any obligation to make changes or install the same on units previously purchased.**

**All the items about warranty and service above provided by Raycus are for uses' reference; formal contents about warranty and service are subject to the contract.**

**© 2019 Wuhan Raycus Fiber Laser technologies Co. Ltd, All Rights Reserved**